# **CARDIO-M**

# **Bedienungsanleitung**

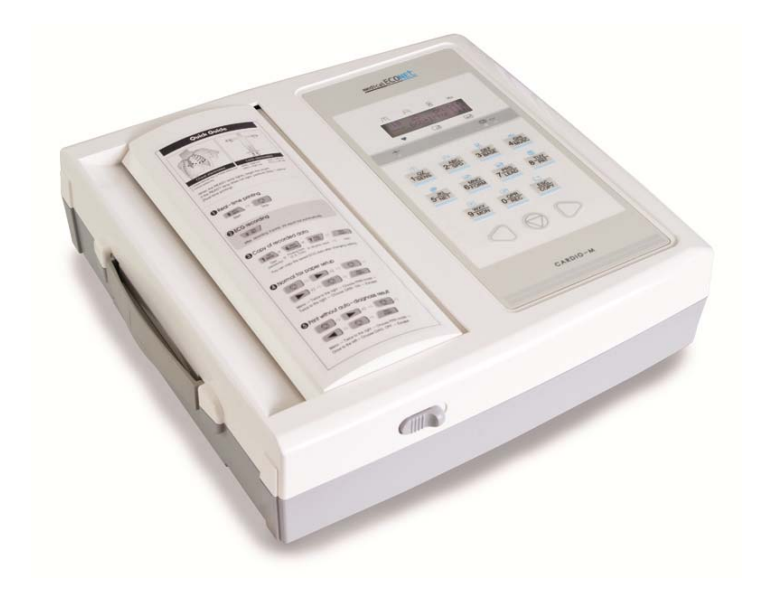

# $C 60123$

Ausgabedatum: 07.09.2017 Ver. 1.12

#### Inhaltsverzeichnis

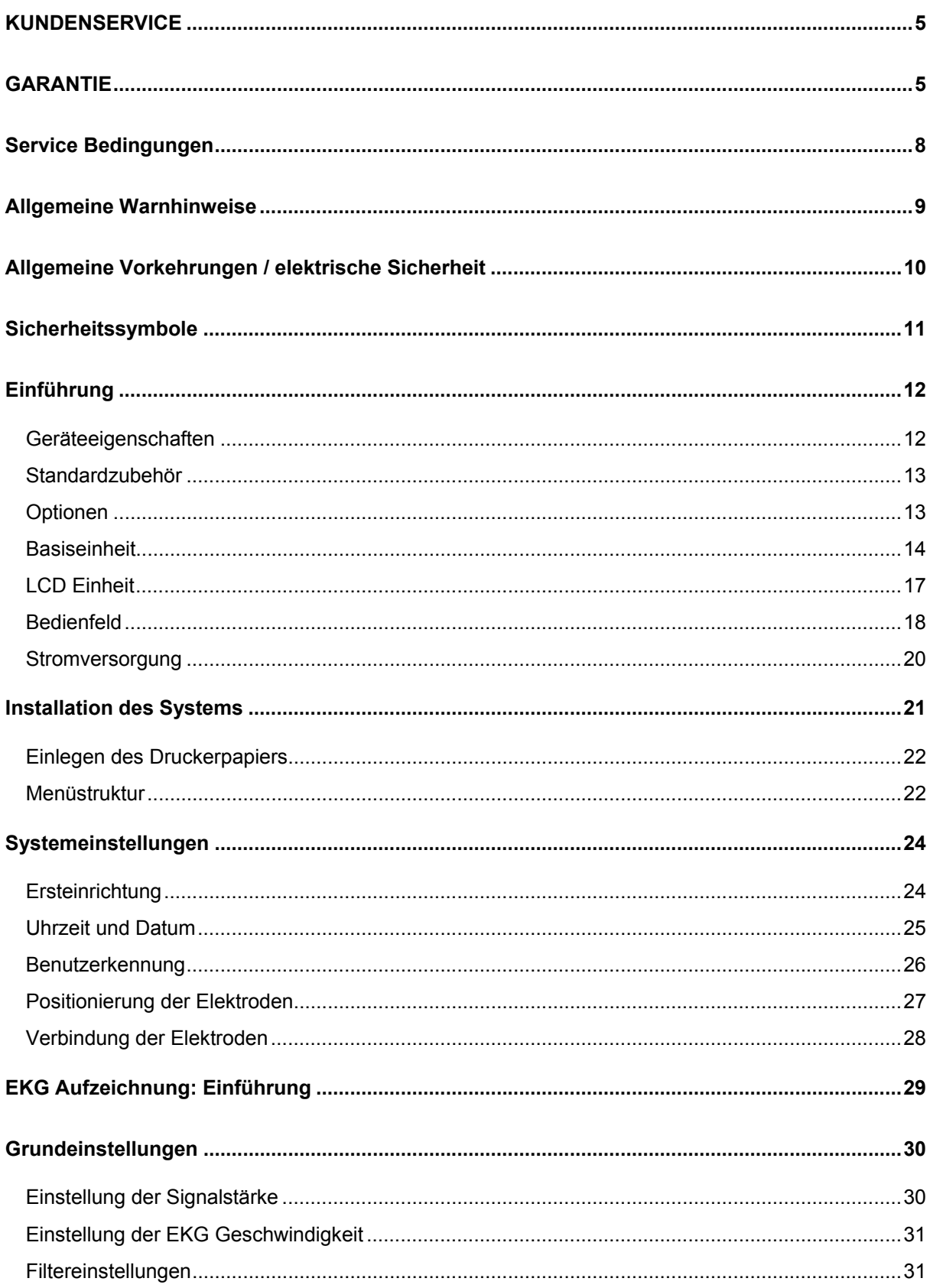

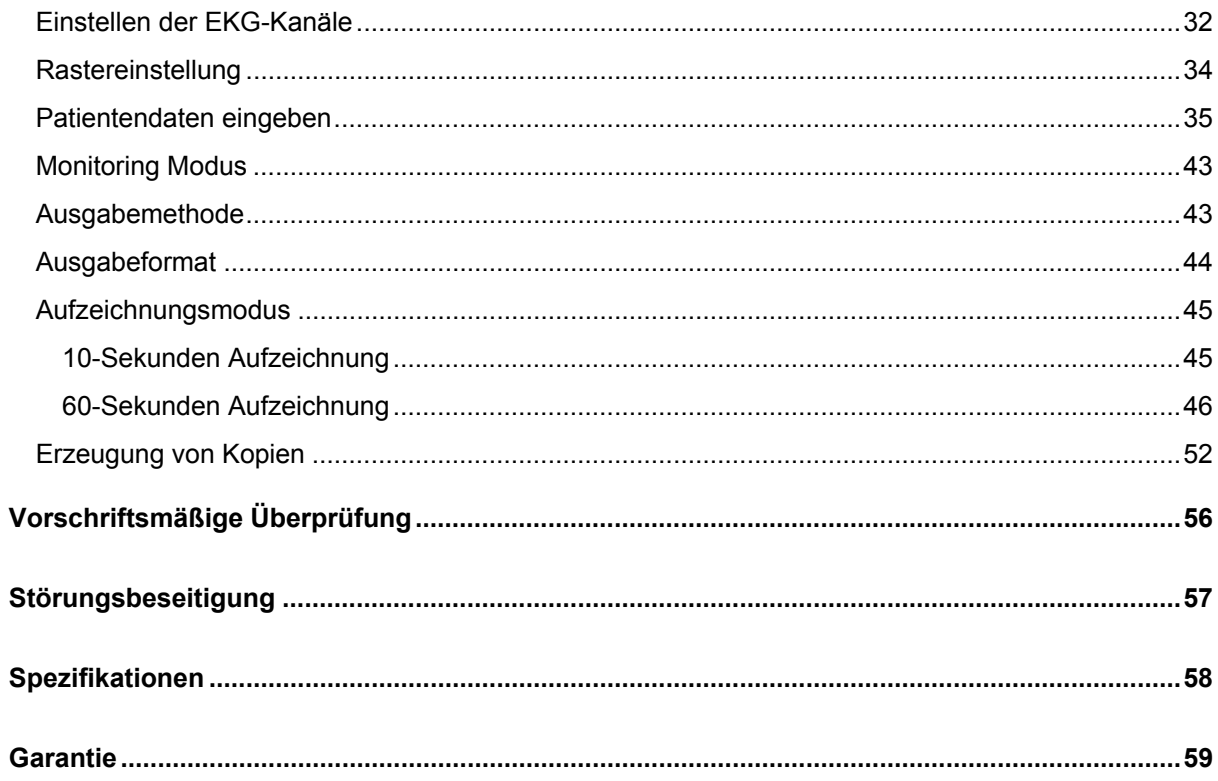

# **Anwendung**

# **Bestimmungsgemäßer Gebrauch des Cardio M**

Das Cardio M wird bestimmungsgemäß eingesetzt, die nachfolgend aufgeführten Parameter zu erkennen und zu messen, um diese dem anwendenden Arzt für dessen Diagnostik zur Verfügung zu stellen.

- exakte Herzrate

- EKG Kurve

 $\overline{a}$ 

- Ausdrucken der aktuellen EKG Kurve und zugehörigen nummerischen Messwerten

# **Bestimmungsgemäße Anwendung**

- Mehrfach benutzbar; Einweg; Nicht-Invasiv; Hautkontakt.

- Diagnose von Herzkrankheiten
- Beurteilung der Herzfunktionen von Patienten vor einer Operation
- Bestimmung des Ausmaßes einer Anomalie um eine optimale Behandlung zu bestimmen

- Beurteilung, ob ein Patient eine anstehende Operation schadlos überstehen kann

# **Indikation / Kontraindikation**

**Indikation** 

- Patienten mit einer bekannten oder vermuteten Herz-Kreislauf-Erkrankung, d.h. Brustschmerzen, vermutete Arrhythmien, Ohnmachtsanfälle, Herzklopfen

- Anzeichen einer hämodynamischen Instabilität bei der Patientenbeurteilung

- Patienten mit einer Vorgeschichte, die das Herz-Kreislauf-System betrofft, z.B. Elektrolyt-Ungleichgewicht, Hypothermie

- Patienten, welche Medikamente einnehmen, die nachweislich das Herz-Kreislauf-System beeinträchtigen oder schädigen

- Routine Untersuchungen zur Feststellung der grundlegenden Gesundheit, wenn notwendig.

**Kontraindikationen**: Unbekannt

 $\overline{a}$ 

# **KUNDENSERVICE**

Falls irgendwelche Probleme an dem Gerät auftreten, kontaktieren Sie zuerst Ihren örtlichen Händler, bei dem Sie das Gerät erworben haben.

#### **GARANTIE**

Medical Econet GmbH gewährt eine Garantie von 24 Monaten nach dem Kaufdatum für die gesamte Ausstattung incl. Materialfehler.

Medical Econet GmbH wird als alleiniger und ausschließlicher Hersteller kostenlos alle defekten Teile ersetzen, die in der angegebenen Garantiezeit der Serviceabteilung zugeschickt werden.

Die Garantie gilt nur bei ordnungsgemäßem Gebrauch gemäß Bedienungsanleitung!

Diese Garantie gilt nicht bei Verlust oder Schäden durch äußere Umstände, wie Feuer, Überflutungen, Hagel, Blitzeinschlag, Erdbeben, Diebstahl oder Missbrauch oder bei Schäden, die bei Umzügen entstehen.

Eine Garantie wird nicht übernommen, in Fällen, in denen das Produkt als Folge von Unfällen, Missbrauch, oder anormaler Betriebsumstände beschädigt wird. Dies gilt auch bei Versuchen Teile zu modifizieren oder zu ändern.

Medical Econet GmbH haftet nicht für den Verlust, Schäden oder Ansprüchen, die aus Verzögerungen im Lieferservice innerhalb der Garantiezeit resultieren.

Medical Econet GmbH haftet nicht für Sie bei Verletzungen oder Folgeschäden je glicher Art, die mit dem Gebrauch der Ausstattung zusammenhängen.

**Wenn Sie ein Problem mit dem Gerät haben, wenden Sie sich bitte zuerst immer an Ihren Fachhändler und nennen Sie Modellbezeichnung, Seriennummern, Kaufdatum und die Art Ihres Problems.** 

Medical Econet GmbH wird innerhalb der Garantie defekte Teile kostenlos ersetzen.

 $\overline{a}$ 

**Kein Vertreter oder eine andere Person ist autorisiert für Medical Econet GmbH eine Garantiehaftung zu übernehmen, die über das hier Dargelegte hinausgeht.**

Hinweise, Vorsichtsmaßnahmen, Anmerkungen

Bedingungen sind wie u.a. Das Gerät soll entsprechend aller aufgeführten Maßna hmen eingesetzt werden.

Der Hersteller oder die Verkaufsniederlassung übernimmt keine Haftung für Schäd en oder Störungen, die durch unsachgemäße oder falsche Anwendung entstehen. Bitte beachten Sie die folgenden Warnhinweise

# **Warnung**

 $\overline{a}$ 

Zeigt auf, dass es zu ernsthaften Verletzungen, Verlusten, Materialschäden führen kann, sollten diese Hinweise nicht b efolgt werden.

# **Vorsicht**

Zeigt auf, dass es zu Verletzungen führen kann, werden diese Hinweise nicht befolgt.

#### **Anmerkung**

Hinweis, keine Gefährdung, aber wichtig für eine korrekte Installation, Operation und Wartung des Gerätes.  $\overline{a}$ 

#### **Service Bedingungen**

Bei jedem Versuch, Reparaturen innerhalb der Garantiezeit von nicht autorisierten Personen an diesem Gerät durchzuführen, erlischt jeglicher Garantieanspruch. Ebenso erlischt jeglicher Anspruch auf Garantie, wenn qualitativ minderwertiges Papier zum Drucken verwendet wird. Stellen Sie daher sicher, dass Sie das benötigte Druckerpapier von Medical Econet GmbH oder einem Fachhändler der Medical Econet GmbH erhalten.

Es liegt in der Verantwortung des Anwenders, die zum Betrieb des Geräts notwendigen Service-, Reparatur- oder Garantieleistungen bei der Medical Econet GmbH oder einem autorisierten Fachhändler anzufordern.

Falls Sie Probleme mit diesem Gerät haben sollten, gehen Sie bitte wie folgt vor:

Kontaktieren Sie die Medical Econet GmbH umgehend. Halten Sie bitte immer den Modellnamen, die Seriennummer, das Kaufdatum und eine Fehlerbeschreibung bereit wenn Sie die Serviceabteilung der Medical Econet GmbH kontaktieren.

Bitte versuchen Sie, das Problem zuerst telefonisch mit unseren Servicemitarbeitern zu lösen. Falls das Problem nicht telefonisch gelöst werden kann, wird Sie der Servicemitarbeiter bitten das Gerät zur Medical Econet GmbH einzusenden. Falls Sie ein Überbrückungsgerät benötigen sollten, geben Sie dies bitte ebenfalls in Ihrem Gespräch an. Der Servicemitarbeiter wird Ihnen dann, im Falle eines positiven Lagerbestandes, ein Gerät zur Verfügung stellen.

# **Allgemeine Warnhinweise**

Stellen Sie folgende Punkte sicher:

 $\overline{a}$ 

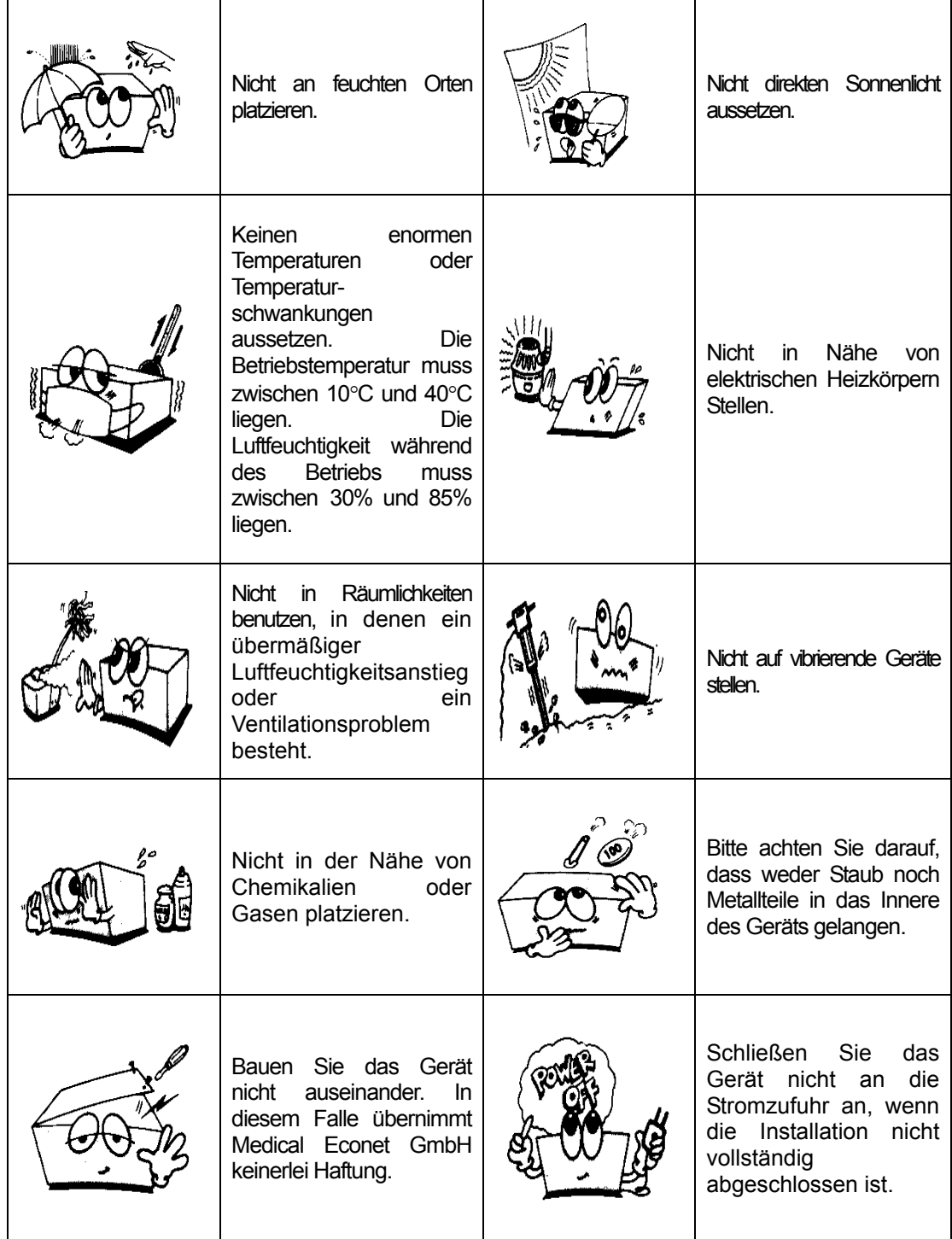

# **Allgemeine Vorkehrungen / elektrische Sicherheit**

Bitte überprüfen Sie die folgenden Punkte bevor Sie das Gerät in Betrieb nehmen.

Stellen Sie sicher, dass die Stromzufuhr 100 – 240 Volt beträgt.

Stellen Sie sicher, dass alle Verbindungskabel des Geräts richtig und fest angeschlossen sind.

Stellen Sie sicher, dass das Gerät geerdet ist. Andernfalls können Artefakte auftreten.

#### **Anmerkung**

 $\overline{a}$ 

Das Gerät sollte nicht in der Nähe von Generatoren, Röntgengeräten, Fernsehund Rundfunkanlagen verwendet werden, da ansonsten ungenaue Ergebnisse entstehen können.

Wichtig für das Cardio M ist eine eigene Stromquelle sowie die Platzierung auf stabilem Untergrund. Eine gemeinsame Stromquelle mit anderen Geräten kann zu ungenauen Ergebnissen führen.

#### **Anmerkung**

Das CARDIO-M ist wie folgt eingestuft: Das Gerät entspricht Klasse IIa, Typ-BF. Das Gerät muss geerdet sein, um den Patienten vor einem elektrischen Scho ck zu bewahren. Nehmen Sie das Gerät nicht in Betrieb, sollten sich in der Nähe entzündliche narkotische oder zersetzende Stoffe befinden. Das Gerät entspricht der Klasse A. in Übereinstimmung mit IEC/EN 60601-1 ( Sicherheit von elektrisch- medizinischen Anlagen ) Das Gerät entspricht der Klasse B. in Übereinstimmung mit EC/EN 6060-1-1-2 (Bedingungen über elektromagnetische Kompatibilität )

# **Anmerkung**

Die Diagnose muss von einem Arzt bestätigt werden.

#### **Anmerkung**

Zubehör welches an das Gerät angeschlossen wird muss nach europäischen Standards zertifiziert sein (z.B. IEC 950 für Zubehör zur Datenübertragung und IEC 601-1 für medizinisches Zubehör). Außerdem müssen alle Konfigurationen dem Standard EN 60601-1-1:1993 entsprechen.

Jeder der zusätzliches Zubehör an das Gerät anschließt wird zum Hersteller eines Medizinprodukts, und ist verantwortlich dafür, dass das System den Anforderungen des MPG und dem Standard IEC 60601-1 entspricht. Falls Sie sich unsicher sein sollten, kontaktieren Sie unsere Serviceabteilung.

 $\overline{a}$ 

# **Sicherheitssymbole**

Die Internationale Elektrotechnische Kommission (IEC) hat eine Reihe von Symbolen für medizintechnische Geräte eingeführt welche potentielle Gefahren klassifizieren. Die Klassifizierungen und Symbole sehen Sie unten aufgeführt.

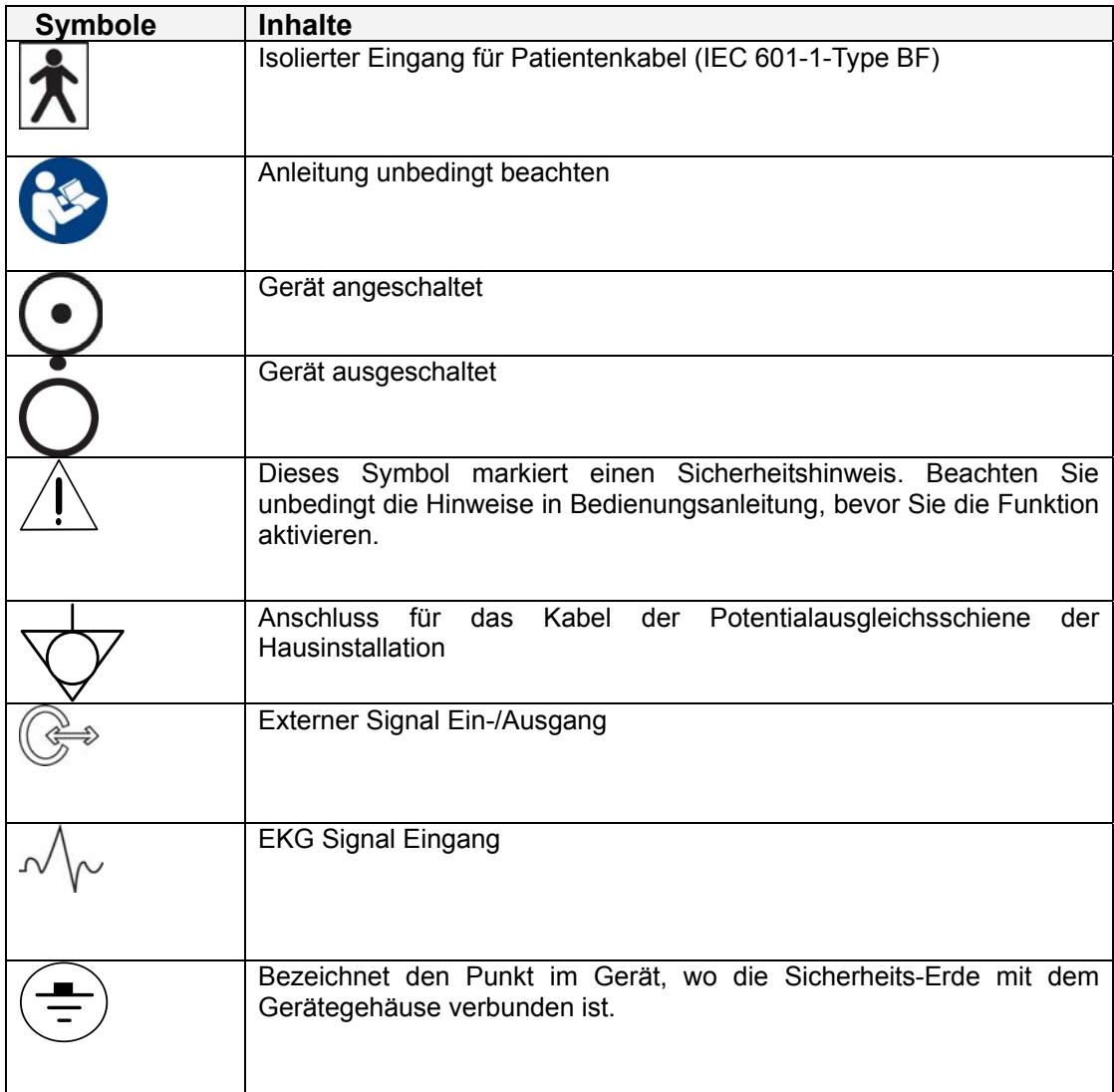

#### **Einführung**

#### **Zweckbestimmung**

 $\overline{a}$ 

Das CARDIO-M ist ein 12-Kanal EKG Gerät zur Aufzeichnung und Speicherung von Elektrokardiogrammen.

Das CARDIO-M stellt dem Anwender EKG Aufnahmen und Messparameter zur Diagnose und automatischen Interpretation zur Verfügung.

Der Ausdruck enthält sowohl Patienten- als auch Benutzerdaten, was sinnvoll ist für jede weitere Dokumentation.

Um eine benutzerfreundliche Bedienung zu gewährleisten kann das Gerät mit einem Knopfdruck EKG's aufnehmen und auswerten. Nach Berechnung der Messparameter, je nach Filtereinstellung und Interpretation, wird das EKG inklusive Auswertung im DIN A4 Format gedruckt.

Das Gerät kann neben der üblichen Spannungsversorgung auch durch einen optional erhältlichen Akku betrieben werden.

Dies ermöglicht es dem Anwender, das Gerät sowohl mobil als auch stationär einzusetzen.

#### **Kontraindikation und Nebenwirkungen**

Es sind weder Kontraindikationen, noch Nebenwirkungen bekannt

#### **Geräteeigenschaften**

Der Ausdruck des 12-Kanal EKG Geräts Cardio M kann in verschiedenen Ausführungen erfolgen: 3 Kanäle + 1rhy, 6 Kanäle + 1rhy, 12 Kanäle + 1 rhy, 60 Sekunden 1rhy in DIN A4 Größe.

1 Kanal wird für 60 Sekunden aufgezeichnet und im DIN A4 Format ausgedruckt.

12 Kanäle werden zeitgleich und kontinuierlich in Echtzeit ausgedruckt.

Messparameter wie Herzrate, PR Intervall, QRS Dauer, QT/QTc, P-R-T Achsen, die zur Interpretation benötigt werden, werden automatisch zusammen mit dem EKG, nach automatischer Berechnung, ausgedruckt.

Die Interpretationsfunktion unterscheidet zwischen 25 Diagnosefällen auf Grundlage des Minnesota Protokolls.

Zur Vereinfachung der Auswertung können EKGs nach einer Systemänderung, d.h. Filter, Signalstufe, Druckgeschwindigkeit, Kanal, Rhythmus, erneut ausgedruckt werden.

Leicht zu transportieren mit optional erhältlichem Akku.

Patienten- und Anwenderdaten können mit dem EKG Gerät für die weitere Dokumentation aufgenommen und ausgedruckt werden.

#### **Gerätebeschreibung**

 $\overline{a}$ 

Das CARDIO-M besteht aus folgenden Teilen. Bitte überprüfen Sie nach Erhalt des Geräts die unten aufgeführten Zubehörteile auf Ihre Vollständigkeit und Unversehrtheit.

#### **Standardzubehör**

CARDIO-M Basiseinheit

- 1 Patientenkabel
- 1 Satz Klammerelektroden / Extremitätenelektroden (4 Stück)
- 1 Satz Brustwandsaugelektroden (6 Stück)

1 Bedienungsanleitung

- 1 Tube EKG Gel
- 1 Rolle Druckerpapier
- 1 Netzkabel
- 1 Diagnosehandbuch

#### **Optionen**

Gerätewagen Kabelarm Integrierter Akku

#### **Basiseinheit**

 $\overline{a}$ 

# □ Oberseite

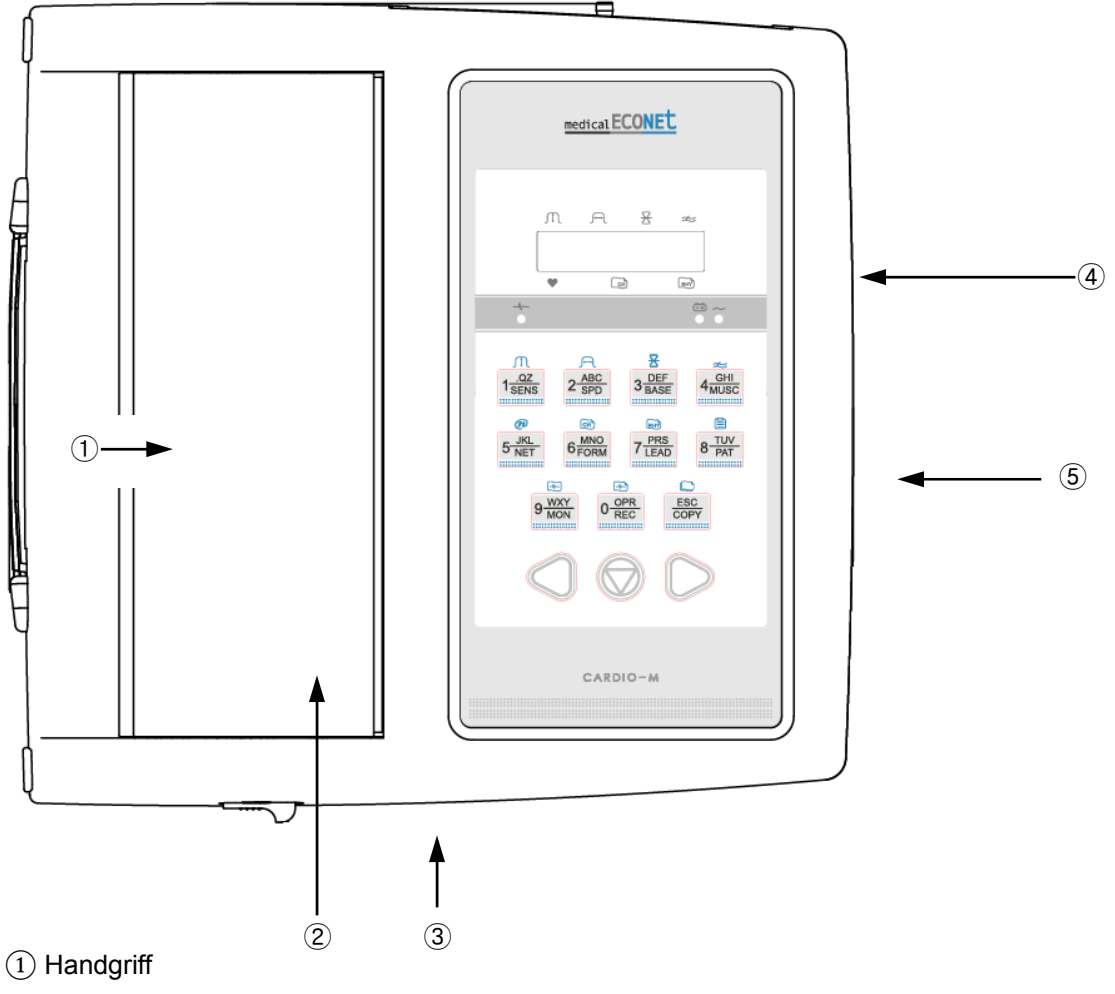

- Druckerfachabdeckung
- Entriegelung für Druckerfachabdeckung
- LCD
- Bedienfeld

# □ Rückseite

 $\overline{a}$ 

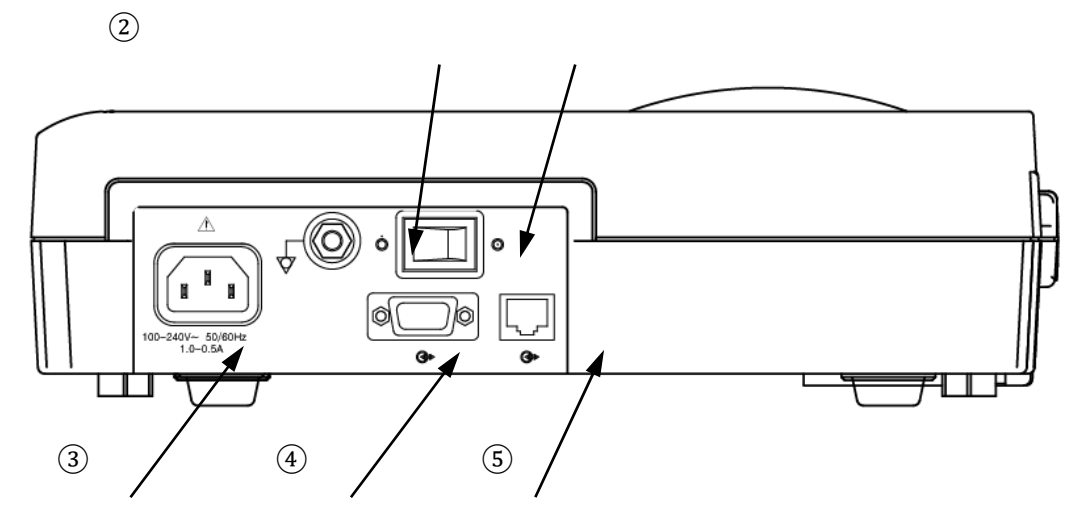

- ① Potentialausgleich
- ② An-/Ausschalter
- ③ Netzanschluss
- ④ RS-232C Anschluss (nur für Servicezwecke)
- ⑤ LAN Anschluss
- □ Linke Seite

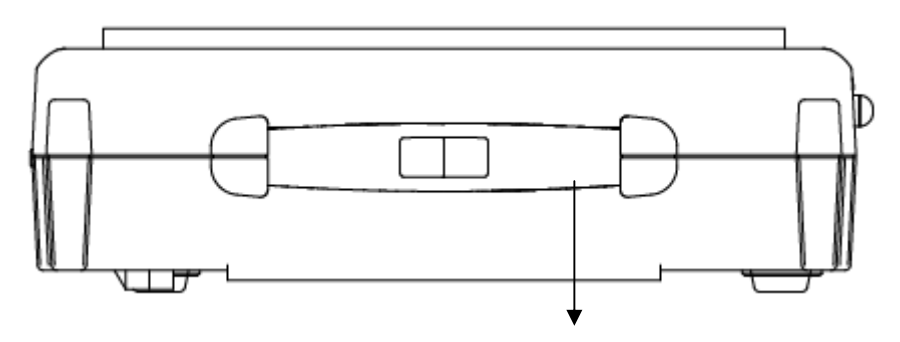

 ① Handgriff

□ Rechte Seite

 $\overline{a}$ 

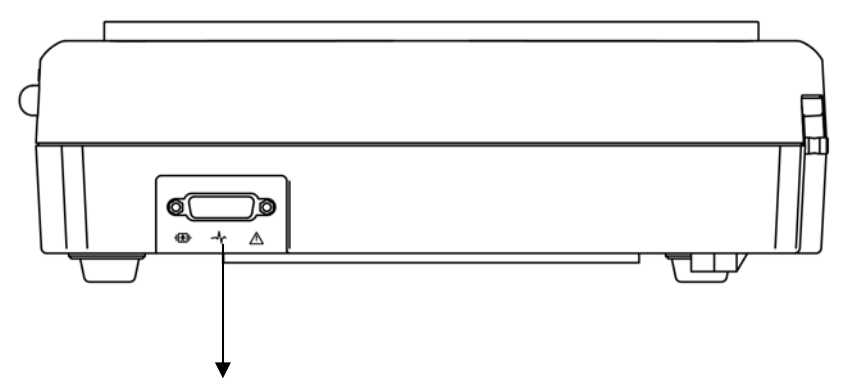

① Anschluss für das Patientenkabel (15-pol D-SUB)

# **Warnung**

Öffnen Sie keinesfalls das Gehäuse des Geräts um einen elektrischen Schlag zu vermeiden. Überlassen Sie das Öffnen des Geräts ausschließlich der technischen Abteilung der Medical Econet GmbH oder einem autorisierten Fachhändler.

#### **LCD Einheit**

 $\overline{a}$ 

Nach dem Anschalten zeigt das Gerät für ca. 2 Sekunden die Systemversion und den Hersteller des Geräts und danach die Systemeinstellungen.

Die Anzeigen haben folgende Bedeutung.

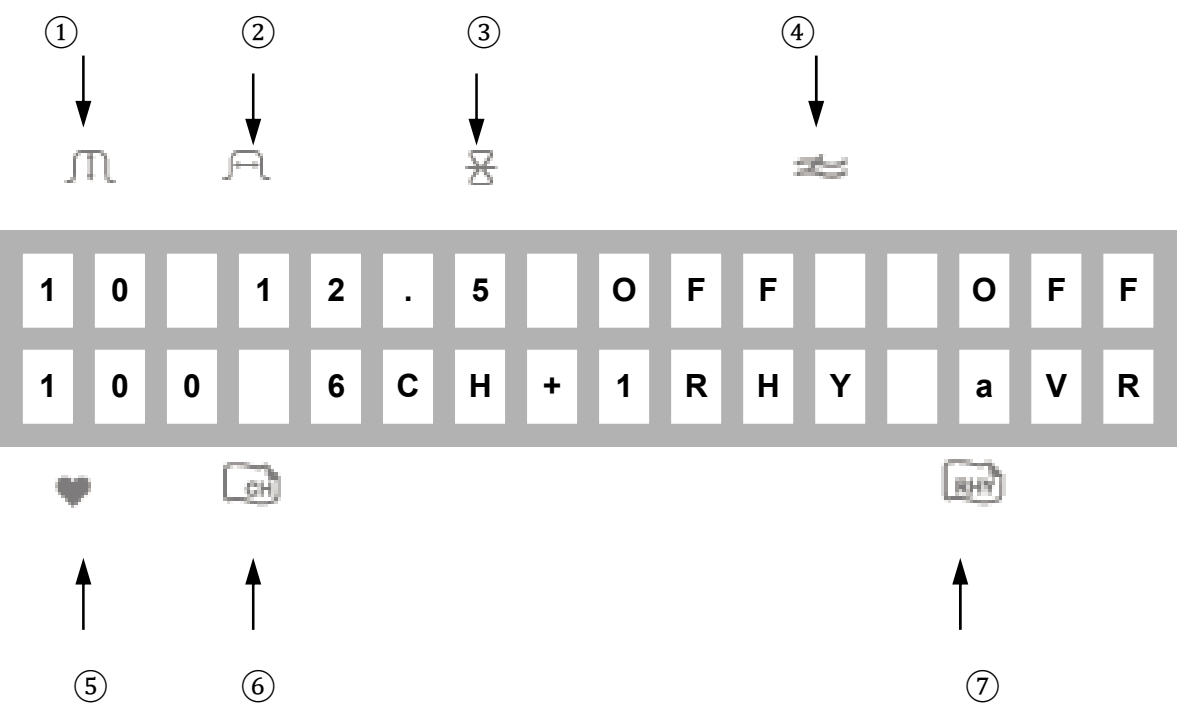

Zeigt die EKG Signalstufe 5, 10, 20 oder aut. (Auto Gain)

Zeigt die Druckgeschwindigkeit 12.5, 25 oder 50

Zeigt die Einstellung des Nulllinienfilters An / Aus

Zeigt die Einstellung des Muskelfilters An/Aus

Zeigt die Herzfrequenz

Zeigt den Kanal des Ausgabeberichts 3ch+1rhy, 6ch+1rhy, 12ch rhy, 60s 1rhy.

Zeigt die Einstellung des Rhythmuskanals I, II, III, aVR, aVL, aVF, V1, V2, V3, V4, V5, V6.

# **Bedienfeld**

 $\overline{a}$ 

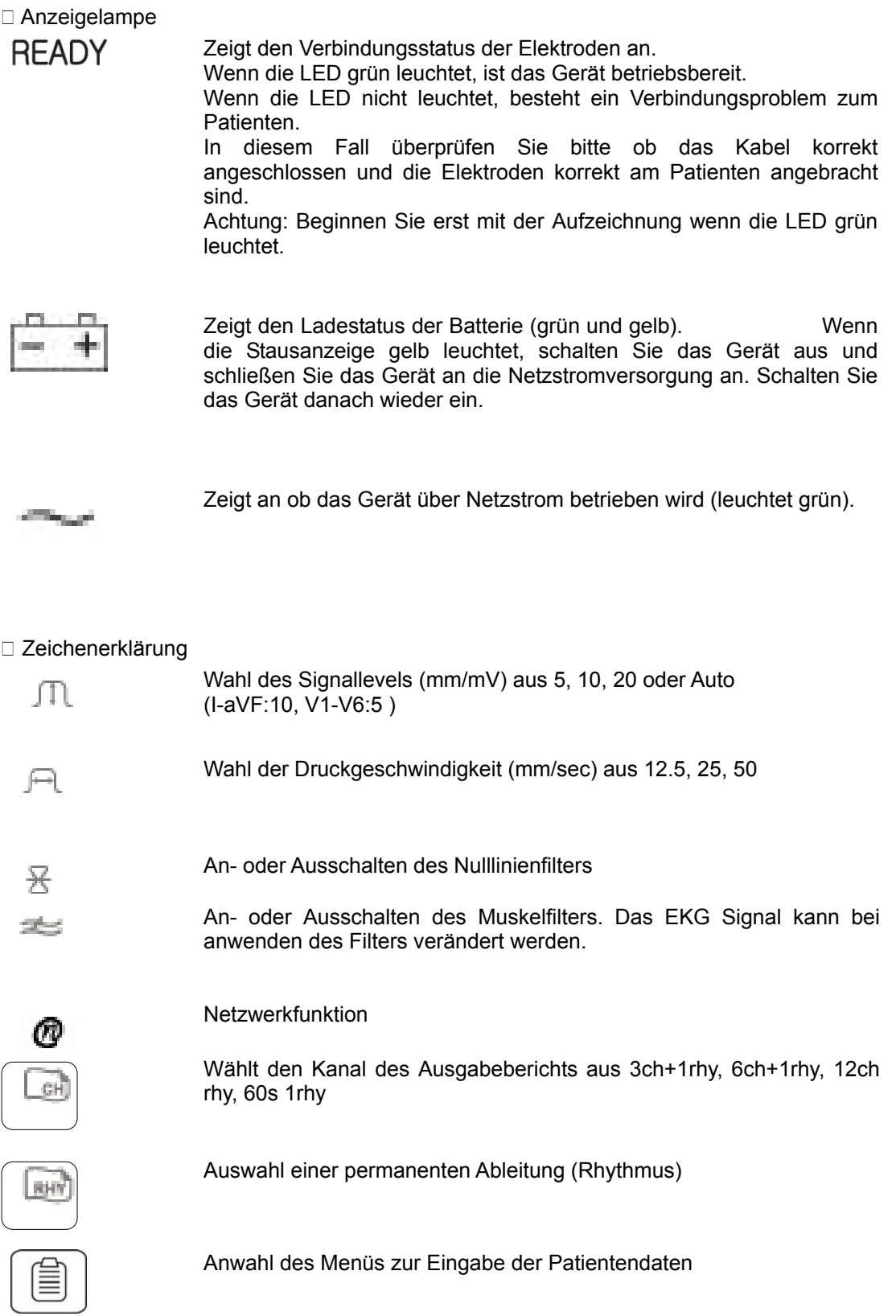

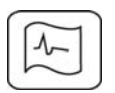

 $\overline{a}$ 

Fortlaufende Aufzeichnung eines EKGs

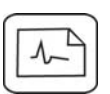

Startet eine 10 Sekunden EKG Aufzeichnung inklusive Vermessung und Interpretation.

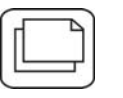

Erstellt eine Kopie der letzten 10 Sekunden Aufnahme, z.B. nach<br>Veränderung von Einstellung wie Filter, Signalstufe, Veränderung von Einstellung wie Filter, Signalstufe, Ausgabegeschwindigkeit, etc.

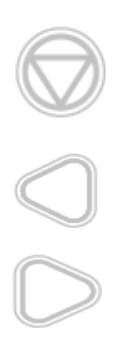

Stoppen des Ausdrucks, oder aufrufen oder bestätigen des Menüs bzw. einer Einstellung.

Bewegt den ausgewählten Bereich zur linken Seite des Menümodus.

Bewegt den ausgewählten Bereich zur rechten Seite des Menümodus.

#### **Stromversorgung**

 $\overline{a}$ 

Wenn Das Cardio M an die Netzstromversorgung angeschlossen ist, leuchtet die Statusanzeige für den Netzstrombetrieb grün und der Akku wird automatisch aufgeladen, insofern ein Akku installiert ist.

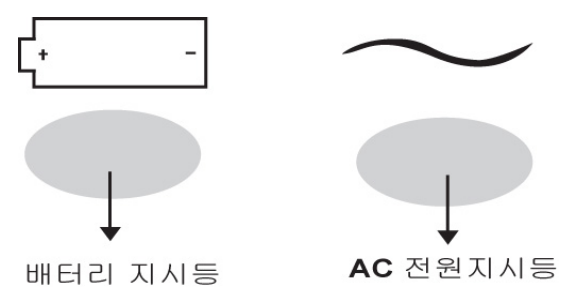

Wenn kein Netzkabel am Gerät angeschlossen ist. Wiener bei installiertem Akku automatisch über diesen betrieben, wenn die Statusanzeige geründen, wenn die Statusanzeige geründen, also der Akku aufgeladen ist. Sobald die Ladung des Akkus zu gering wird, ertömt ein Alarmton 3-mal in Serie und die Statusanzeige des Akkus leuchtet gelb. In diesem Fall müssen Sie das Gerät ausschalten, das Netzkabel an das Gerät anschließen und danach das Gerät wieder einschalten. Akkuladung Statusanzeige Netzstromversorgung **Statusanzeige** 

Ladezeit für den Akku: mind. 4 Stunden Betriebsdauer über Akku : ca. 1 Stunde

#### **Vorsicht!**

Um die Umwelt zu schützen, werfen Sie bitte keine leeren oder defekten Akkus in den Restmüll. Entsorgen Sie Akkus und Batterien bitte nur gemäß den aktuellen Richtlinien RoHS.

#### **Installation des Systems**

#### **Vorsichtsmaßnahmen bei der Installation**

 $\overline{a}$ 

Bei der Installation des CARDIO-M, beachten Sie bitte folgende Vorsichtsmaßnahmen:

Das Gerät sollte bei Temperaturen zwischen 10∼40Ԩ und einer relativen Luftfeuchte von 30∼85% betrieben werden.

Überprüfen Sie die Stromzufuhr und behandeln Sie die Elektroden vorsichtig.

Betreiben Sie nicht mehrere Geräte an einer Steckdose.

Das Gerät sollte auf einer ebenen Oberfläche stehen.

Stellen Sie sicher, dass das Gerät richtig geerdet ist.

Die gesamten Systemeinstellungen werden auch nach dem Aus- und wieder Einschalten des Geräts gespeichert.

Verhindern Sie Vibrationen oder Stöße, die zu einer Beschädigung des Geräts führen können. Vermeiden Sie den Einsatz des Geräts in der Nähe entflammbarer Materialien.

#### **Anschließen des Netzstromkabels**

Das Gerät ist betriebsbereit sobald das Stromkabel sowohl in der Steckdose als auch in dem dafür vorgesehenen Anschluss am Gerät korrekt angeschlossen ist. Falls das Gerät nicht funktionieren sollte obwohl die Stromzufuhr über Netzstrom oder Akku sichergestellt ist, muss voraussichtlich die Sicherung getauscht werden. Hierzu kontaktieren Sie bitte die Serviceabteilung der Medical Econet GmbH.

#### **Vorsicht!**

Ersetzen Sie die Sicherungen nur mit demselben Typ. (T3A250V)

#### Anschließen des Patientenkabels

 $\overline{a}$ 

Stecken Sie das Patientenkabel in die dafür vorgesehene Buchse an der Seite des Geräts. Verbinden Sie die Klammerelektroden mit Ableitungen N, F, R, L und die Brustwandsaugelektroden mit den Ableitungen C1, C2, C3, C4, C5, C6 des Patientenkabels.

#### **Einlegen des Druckerpapiers**

Bitte betätigen Sie die Druckerentriegelung an der Vorderseite des Geräts damit Sie die Druckfachabdeckung öffnen können. Legen Sie nun das Druckerpapier mit der gerasterten Seite nach oben in die dafür vorgesehene Kuhle ein und ziehen Sie das Papier ein Stück nach vorne. Schließen Sie nun die Abdeckung wieder sorgfältig und stellen Sie sicher, dass die Abdeckung richtig geschlossen ist. Falls der Papiervorschub nicht einwandfrei funktionieren sollte, überprüfen Sie bitte ob das Papier korrekt eingelegt und die Abdeckung richtig verschlossen ist. Ansonsten kontaktieren Sie bitte unsere Serviceabteilung. Bitte stellen Sie sicher, dass nur hochwertiges Thermopapier verwendet wird. Idealerweise verwenden Sie ausschließlich das von uns vertriebene Druckerpapier. Bei der Verwendung von minderwertigem Druckerpapier erlischt die Garantie auf alle Teile des Thermodruckers.

#### **Menüstruktur**

Das CARDIO-M ist ausgelegt für 3 grundlegende Betriebsarten. Diese sind der Vorbereitungsmodus, der Ausgabemodus und der Menümodus.

Der Vorbereitungsmodus ist ein Anfangsstatus wenn das Gerät eingeschaltet wird. Die LCD Anzeige zeigt die Systemeinstellungen und die Herzrate an.

Im Vorbereitungsmodus können Einstellungen des Systems durch Druck auf die entsprechenden Tasten (SENS, SPD, BASE, MUSC, FORM, LEAD, PAT, MON, REC, COPY)

geändert werden. Mit der  $\bigotimes$  Taste wird der Menümodus aufgerufen.

Der Ausgabemodus wird durch Drücken der Tasten MON, REC, COPY aktiviert.

Mit der  $\bigotimes$  Taste kann der Ausdruck angehalten werden.

Mit der  $\circled{2}$  Taste wird der Menümodus aufgerufen während sich das Gerät im Vorbereitungsmodus befindet. Folgendes wird in der LCD Anzeige dargestellt.

PAT FLT PRN SYS

< PATient Info >

Die erste Reihe zeigt die Menüauswahl und die zweite Reihe eine Erklärung des Menüfeldes oder des ausgewählten Wertes.

Drücken Sie die □□ Taste um zwischen den einzelnen Menüpunkten zu wechseln.

Drücken Sie die **Derte zum das gewünschte Menü aufzurufen.** 

Drücken Sie die ESC Taste auf dem Bedienfeld um das Menü wieder zu verlassen.

Der Menüaufbau sieht wie folgt aus:

 $\overline{a}$ 

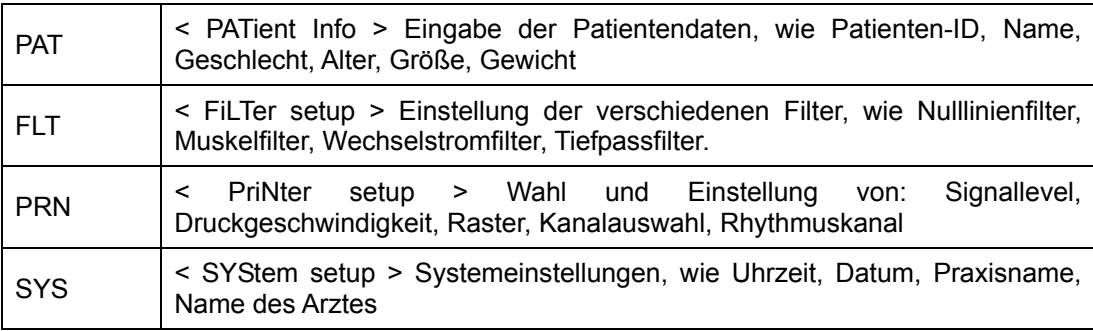

# **Systemeinstellungen**

### **Ersteinrichtung**

 $\overline{a}$ 

Um das Gerät auf die Werkseinstellung zurück zu setzen drücken Sie die Taste 7 für mehr als 3 Sekunden. In der LCD Anzeige erscheint für ca. 1 Sekunde folgende Nachricht und das Gerät wird auf die Werkseinstellungen zurückgesetzt.

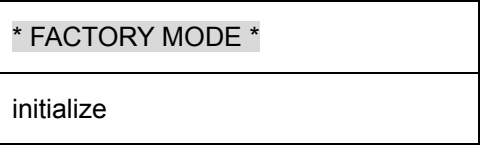

Die Werkseinstellungen sind wie folgt:

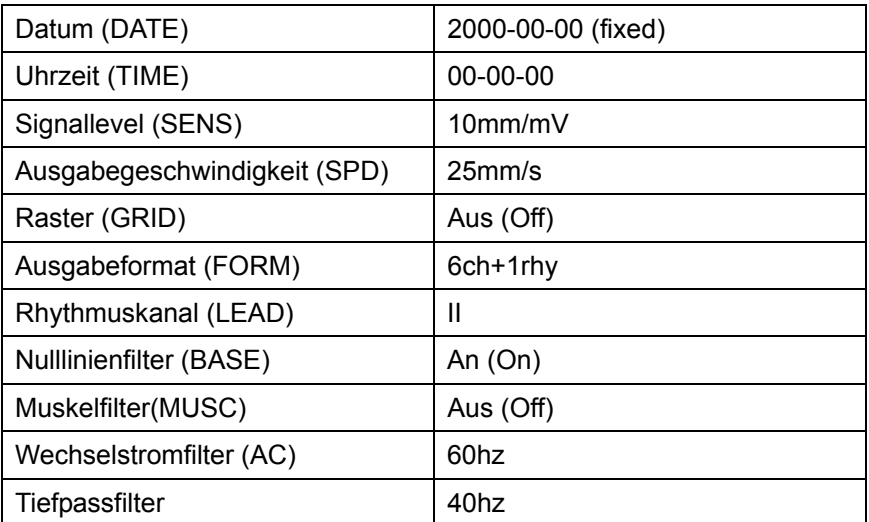

#### **Uhrzeit und Datum**

 $\overline{a}$ 

Um das aktuelle Datum einzustellen gehen Sie wie folgt vor:

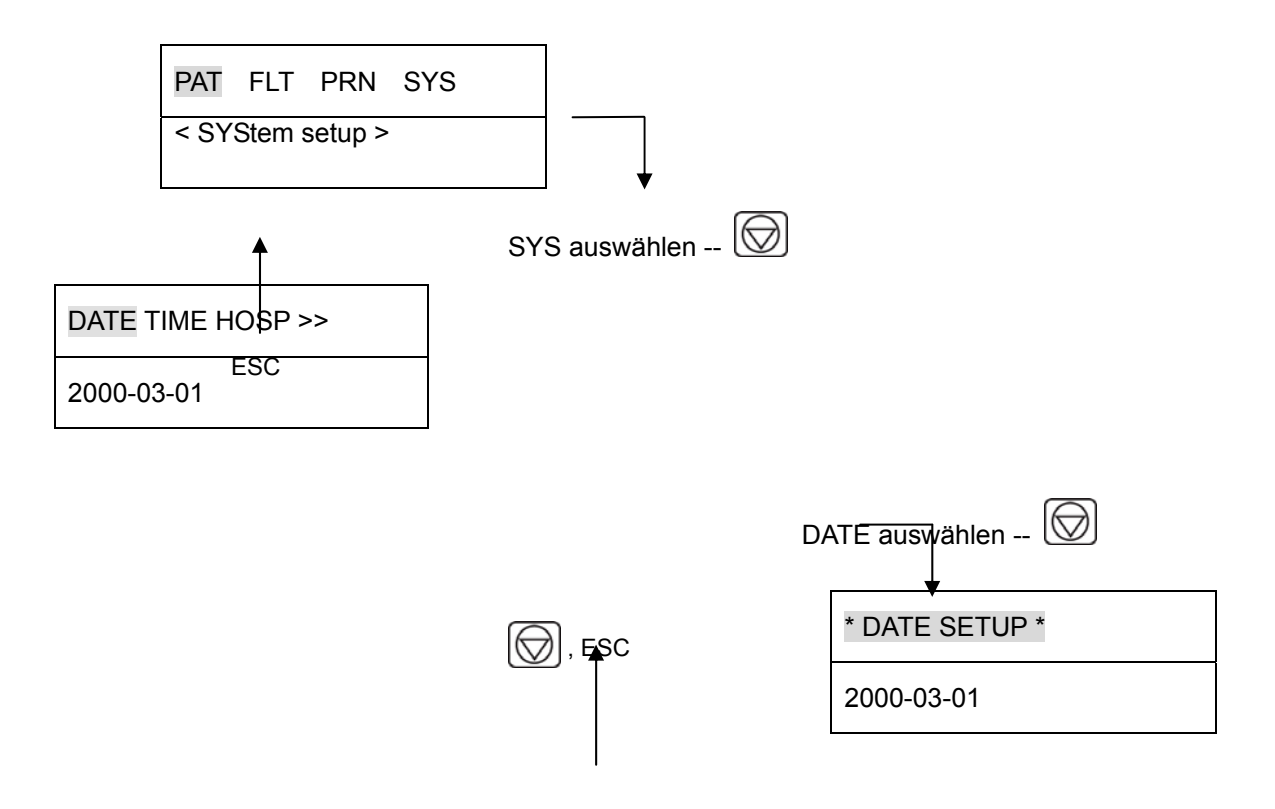

Sie können nun das aktuelle Datum mit Hilfe des Bedienfelds numerisch eingeben. Um diesen

Menüpunkt wieder zu verlassen drücken Sie die **Duckter dass der einstellung zu speichern** oder die ESC Taste um zum vorherigen Menüpunkt zurück zu kehren ohne zu speichern. Um die Uhrzeit einzustellen gehen Sie zum Menüpunkt SYS  $\rightarrow$  TIME  $\rightarrow$  \* TIME SETUP \* wie

oben erklärt. Nun können Sie die aktuelle Uhrzeit wie oben beschrieben eingeben.

#### **Benutzerkennung**

 $\overline{a}$ 

In der Benutzerkennung haben Sie die Möglichkeit den Praxis-/Krankenhausnamen und den Namen des Arztes einzugeben, welche dann auch auf den Ausdrucken ausgegeben werden. Um die Einstellungen vorzunehmen gehen Sie wie folgt vor:

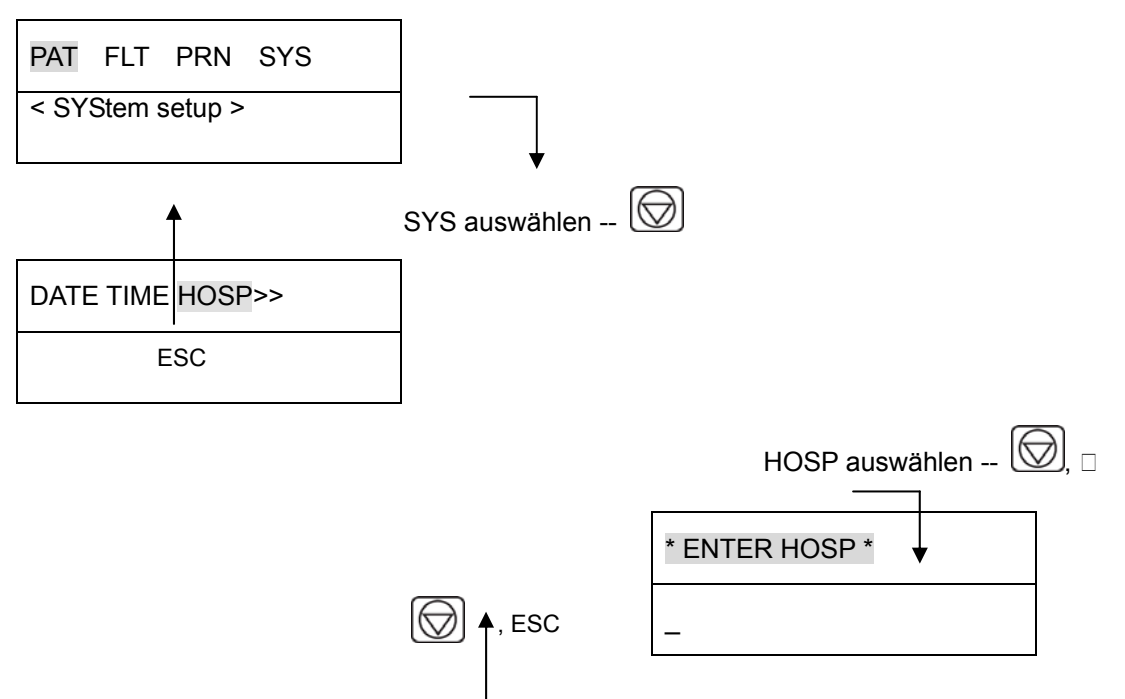

Sie können nun den Praxis-/Krankenhausnamen mit bis zu 15 Zeichen eingeben. Das Bedienfeld fungiert auch als Tastatur ähnlich wie bei einem Mobiltelefon.

Wenn Sie also ein "B" schreiben wollen, drücken Sie 2-mal hintereinander die Taste "1". Wenn Sie dann eine kurze Pause zwischen den einzelnen Buchstaben machen, springt der Cursor automatisch zur nächsten Position. Um diesen Menüpunkt zu verlassen drücken Sie die Taste

 um zu speichern oder die Taste ESC um ohne zu speichern zum vorherigen Menüpunkt zurück zu kehren.

Um den Namen des Arztes einzugeben, gehen Sie vor wie oben beschrieben, wählen Sie jedoch den Menüpunkt \* ENTER DOCTOR \* aus. Sie können dann den Namen des Arztes wie oben beschrieben eingeben.

#### **Positionierung der Elektroden**

 $\overline{a}$ 

Um die 12 Standard-Ableitungen aufzeichnen zu können [ I, II, III, aVR, aVL, aVF, V1, V2, V3, V4, V5, V6 ] ,bringen Sie die Elektroden wie folgt am Oberkörper des Patienten an.

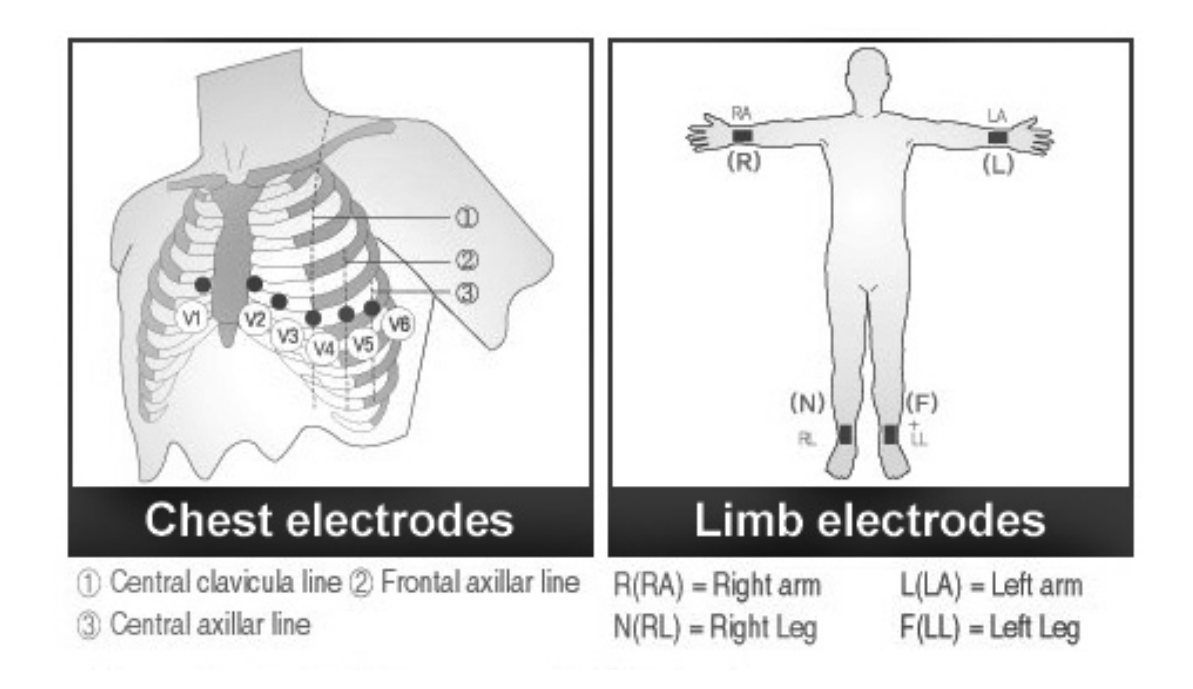

Die Positionen der Klammerelektroden sind wie folgt:

N(RL) = rechtes Bein

F(LL) = linkes Bein

R(RA) = rechter Arm

 $L(LA) =$  linker Arm

#### **Verbindung der Elektroden**

 $\overline{a}$ 

#### **Überprüfen vor der Verbindung**

Überprüfen Sie die Elektrodenverbindung bevor Sie eine Aufzeichnung starten Stellen Sie sicher, dass keine mechanische Gefährdung besteht Überprüfen Sie die Verbindung aller Kabel und Zubehörteile Überprüfen Sie alle Messvorrichtungen, die an den Patienten angeschlossen werden

#### **Anschließen der Elektroden**

Legen Sie den Patienten auf eine Liege in eine entspannte Position und tragen Sie etwas EKG-Gel auf die rasierte und gesäuberte Haut des Patienten auf. Dann bringen Sie die Elektroden wie auf der vorigen Seite beschrieben am Oberkörper des Patienten an.

#### **Anschließen des Patientenkabels**

Stecken Sie den Anschluss des Patientenkabels in die dafür vorgesehene Buchse an der Seite des Cardio M ein.

Der Defibrillationsschutz kann nur mit dem Original Patientenkabel gewährleistet werden.

#### **Warnung**

Benutzen Sie ausschließlich das Original Zubehör des Cardio M erhältlich bei Ihrem Fachhandel oder direkt bei Medical Econet GmbH.

#### **Fehlersuche Ableitungsfehler**

Wenn die Verbindung zwischen dem Gerät und dem Patienten aufgebaut ist leuchtet die Statuslampe sobald das Gerät eingeschaltet wird. Falls die Statuslampe nach 10 Sekunden nicht aufleuchtet liegt eine Störung vor.

Sie müssen nun herausfinden, welche Elektroden nicht ordnungsgemäß angebracht sind.

Ist eine der Ableitungen nicht korrekt am Patienten angebracht? In diesem Fall, bringen Sie die fehlerhafte Ableitung am Patienten korrekt an.

Ist der Kontaktwiderstand zwischen dem Patienten und den Elektroden zu hoch? In diesem Fall nehmen Sie die Elektroden ab und tragen Sie etwas EKG Gel auf die entsprechenden Stellen auf und bringen Sie die Elektroden wieder an

Falls trotzdem noch eine Störung vorliegt, nehmen Sie bitte Kontakt mit der Serviceabteilung der Medical Econet GmbH oder Ihrem Fachhandler auf.

 $\overline{a}$ 

#### **EKG Aufzeichnung: Einführung**

Nach dem Anlegen der Elektroden gemäß Kapitel 2 schalten Sie das Gerät mit Hilfe des Netzschalters an.

Nehmen Sie gemäß den nachfolgenden Ausführungen in Kapitel 3 die Einstellungen für die Filter, die Signalstärke, die Geschwindigkeit, der EKG-Kanäle und des Rhythmuskanals vor. Geben Sie gemäß den nachfolgenden Ausführungen in Kapitel 3 die Patientendaten ein.

Drücken Sie die Taste um eine 10-Sekunden Aufnahme zu starten sobald die Statusanzeige leuchtet.

Falls die Statusanzeige nicht leuchtet drücken Sie die Taste um das EKG Signal zu überprüfen. Falls noch immer eine Störung vorliegen sollte, gehen Sie bitte gemäß Kapitel 2 "Fehlersuche Ableitungsfehler" vor.

Durch Drücken der Taste können Sie die zuvor ausgedruckte 10-Sekunden Aufnahme

nochmals ausdrucken. Durch Drücken der Taste **konnen Sie den Ausdruck abbrechen.** 

#### Für eine einfache Bedienung des Geräts, prägen Sie sich die folgenden Tasten ein.

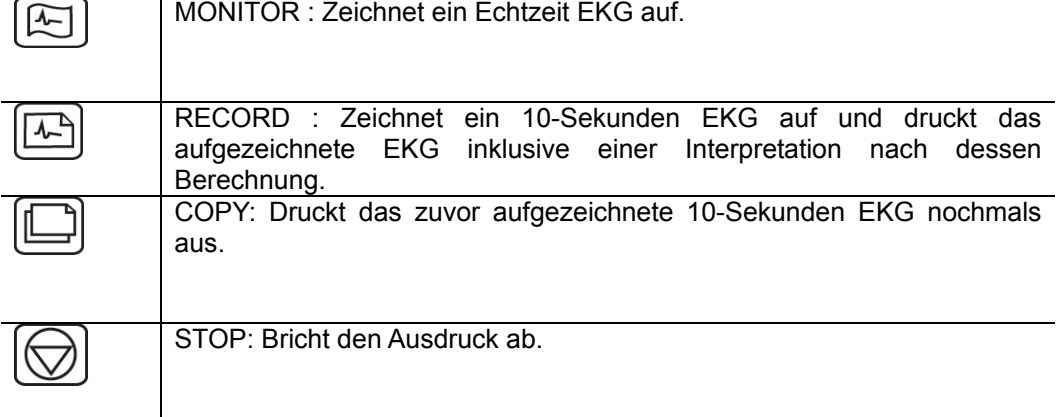

#### **Grundeinstellungen**

#### **Allgemeine Informationen**

 $\overline{a}$ 

Die LCD Anzeige zeigt die aktuellen Systemeinstellungen wie Signallevel, Druckgeschwindigkeit, Nulllinienfilter, Muskelfilter, Herzrate, Ausgabeformat, Rhythmuskanal sobald das Gerät eingeschaltet ist. Diese Einstellungen können durch 2 verschiedene Methoden verändert werden.

Die erste Möglichkeit ist das drücken der entsprechenden Tasten auf dem Bedienfeld. Die grafische Darstellung auf den Tasten entspricht denen in der LCD Anzeige. Die zweite

Möglichkeit führt über das Menü. Gehen Sie in das Menü, in dem Sie die Taste  $\circledR$  drücken während das Gerät NICHT aufzeichnet. Dann wählen Sie zwischen "PAT", "FLT" und "PRN". Unter "PAT" können Sie die Patientendaten eingeben. Unter "FLT" können Sie die Filtereinstellungen ändern. Unter "PRN" können Einstellungen zum Ausdruck vorgenommen werden.

#### **Einstellung der Signalstärke**

Die Signalstärke sollte verändert werden, für den Fall dass sich zwei Kanäle überschneiden oder die Amplitude eines Kanals so gering ist, dass eine Interpretation nicht möglich ist.

Für die Einstellung der Signalstärke gibt es 4 Möglichkeiten. Für alle 12 Kanäle können Sie 5mm/mV, 10mm/mV, 20mm/mV oder "auto" (Auto Gain) als Einstellung wählen. Auto Gain bedeutet, dass die Ableitungen I, II, III, aVR, aVL, aVF auf eine Signalstärke von 10mm/mV gesetzt werden und die Ableitungen V1, V2, V3, V4, V5, V6 auf 5mm/mV.

Bei einer Einstellung von 5mm/mV wird eine Ableitung dessen Amplitude lediglich 1mm/mVbeträgt auf 5mm/mV verstärkt.

Um die Signalstärke zu ändern, drücken Sie die SENS  $\text{R}$  Taste um zwischen den Einstellungen 5, 10, 20 und "auto" zu wählen, die in der LCD Anzeige angezeigt werden. Die ausgewählte Einstellung wird auf dem Ausdruck des EKGs dargestellt.

#### **Einstellung der EKG Geschwindigkeit**

 $\overline{a}$ 

# **Durch die Einstellung der EKG Geschwindigkeit wird die Breite des Ausgabesignals eingestellt. Die Werte können auf 12.5, 25 oder 50mm/s eingestellt werden.**

Bei einer Einstellung von 25mm/s bedeutet dies, dass das EKG Signal einer Sekunde in einer Breite von 25 mm dargestellt wird. Je höher die Einstellung der EKG Geschwindigkeit ausgewählt, desto breiter wird das Signal im Display bzw. auf dem Ausdruck dargestellt.

Um die EKG Geschwindigkeit zu ändern, drücken Sie die Taste SPD Flum zwischen den Einstellungen 12.5, 25 und 50mm/s zu wählen.

Die ausgewählte Einstellung wird auf dem Ausdruck des EKGs dargestellt. Die voreingestellte Geschwindigkeit beträgt 25mm/s.

#### **Filtereinstellungen**

Während der Aufzeichnung eines EKG können verschiedene Störungen auftreten, die das Ergebnis beeinflussen können. Diese Störungen können jedoch bei Aktivierung des jeweiligen Filters (Wechselstromfilter (AC Filter), Muskelfilter (EMG), Nulllinienfilter (Baseline Filter), Tiefpassfilter (Low Pass Filter)) unterdrückt. Um den Wechselstromfilter zu aktivieren, gehen Sie in das Menü "FLT" und wählen Sie dann das Untermenü "AC" aus und drücken Sie die

Taste  $\mathbb{V}$ . Sie können nun zwischen 50 Hz, 60 Hz und "OFF" wählen. Bestätigen Sie Ihre

Auswahl wieder mit der Taste $\bigotimes$ . "OFF" bedeutet, dass der Wechselstromfilter nicht aktiviert ist, also keine Rauschunterdrückung stattfindet. Bei der Einstellung 50 Hz (zu wählende Einstellung in Deutschland und Europa) bzw. 60 Hz (z.B. USA) unterdrückt der Wechselstromfilter eine Stromfrequenz bis 50 Hz bzw. 60 Hz. Falls das Cardio M im Akkubetrieb läuft, ist eine Aktivierung des Wechselstromfilters nicht notwendig, da keine Beeinflussungen durch Wechselstrom vorhanden sind. Die ausgewählte Einstellung wird auf dem Ausdruck des EKG dargestellt.

Der Nulllinienfilter wird benötigt, da eine Störung auch durch das Atmen des Patienten

entstehen kann. Der Nulllinienfilter kann durch Drücken der Taste  $\left\lfloor \frac{\chi}{\chi} \right\rfloor$  aktiviert oder deaktiviert werden. "ON" oder "OFF" beschreibt, ob der Nulllinienfiler aktiv ist oder nicht. Die ausgewählte Einstellung wird auf dem Ausdruck des EKGs dargestellt. 0.1 Hz bedeutet, der Nulllinienfilter ist Aktiv und '0 Hz' bedeutet, der Nulllinienfilter ist nicht aktiv.

Störungen im EKG Signal können auch von Muskelaktivitäten hervorgerufen werden. Daher ist es für eine Störungsfreie Aufzeichnung notwendig den Muskelfilter während der Untersuchung zu aktivieren.

Der Muskelfilter (EMG) kann durch Drücken der Taste MUSC  $\sum$  aktiviert oder deaktiviert werden. "ON" oder "OFF" beschreibt ob der Muskelfilter aktiviert oder deaktiviert ist. Die ausgewählte Einstellung wird auf dem Ausdruck des EKGs dargestellt.

Des Weiteren kann der so genannte Tiefpassfilter angewendet werden um das EKG Signal nach Aktivierung der vorher genannten 3 Filterarten nochmals zu optimieren falls das Signal noch immer nicht optimal sein sollte. Um den Tiefpassfilter zu aktivieren, gehen Sie in das Filter-Menü "FLT" und wählen dort den Menüpunkt "LPF" um zwischen den Einstellungen 40 Hz, 100

Hz und 150Hz zu wählen. Drücken Sie die Taste im die Auswahl zu bestätigen. Die ausgewählte Einstellung wird auf dem Ausdruck des EKGs dargestellt. Die Einstellung '-250 Hz' bedeutet, der Filter ist deaktiviert.

Der Einsatz dieses Filters kann eine Verzerrung des EKG Signals zur Folge haben. Daher sollte dieser Filter nur eingesetzt werden, wenn das EKG Signal sehrt stark gestört ist. Der Nulllinienfilter und der Wechselstromfilter sollten immer aktiviert sein. Der Muskelfilter und der Tiefpassfilter sollten nur verwendet werden, wenn entsprechende Artefakte auftreten.

#### **Einstellen der EKG-Kanäle**

 $\overline{a}$ 

Dieses Gerät bietet Ihnen 4 verschiedene Kanaleinstellungen: 3ch+1rhy, 6ch+1rhy, 12ch rhy, 60s 1rhy.

Bei der Einstellung 3ch+1rhy, werden während der 10-Sekunden Aufzeichnung alle Segmente aufeinanderfolgend für 2,5 Sekunden aufgezeichnet. Wie z.B. die Ableitungen I, II, III für die ersten 2,5 Sekunden, aVR, aVL, aVF für die nächsten 2,5 Sekunden, V1,V2, V3 für die dritten 2,5 Sekunden und V4, V5, V6 für die letzten 2,5 Sekunden. Ein Kanal (der Rhythmus Kanal) wird über den gesamten Zeitraum der Analyse aufgezeichnet und als unterste Ableitung auf dem Ausdruck dargestellt.

Bei der Einstellung 6ch+1rhy, werden während der 10-Sekunden Aufzeichnung alle Segmente aufeinanderfolgend für 5 Sekunden aufgezeichnet. Wie z.B. die Ableitungen I, II, III, aVR, aVL, aVF für die ersten 5 Sekunden und V1, V2, V3, V4, V5, V6 für die letzten 5 Sekunden. Ein  $\overline{a}$ 

Kanal (der Rhythmus Kanal) wird über den gesamten Zeitraum der Analyse aufgezeichnet und als unterste Ableitung auf dem Ausdruck dargestellt.

Bei der Einstellung 12ch rhy, werden alle 12 Kanäle simultan und fortlaufend aufgezeichnet.

Bei der Einstellung 60s 1rhy, wird 1 Kanal mit 6 Linien für eine Dauer von 60 Sekunden (je Linie 10 Sekunden) aufgezeichnet.

Um die Einstellung der EKG-Kanäle vorzunehmen drücken Sie die Taste "FORM". Hier können Sie nun zwischen den Einstellungen 3ch+1rhy, 6ch+1rhy, 12ch rhy, 60s auswählen, die in der LCD Anzeige dargestellt werden.

Die ausgewählte Einstellung wird auf dem Ausdruck des EKGs dargestellt. '3 Channels + 1Rhythm Report' steht für die Einstellung 3ch+1rhy, '6Channels + 1Rhythm Report' für 6ch+1rhy, '12Channels Rhythm Report' für 12ch rhy und '1Rhythm Report (60sec) für 60s 1rhy. Einstellen des Rhythmuskanals

Um den Rhythmuskanal einzustellen drücken Sie die Taste "LEAD". Sie können nun zwischen den Ableitungen I, II, III, aVR, aVL, aVF, V1, V2, V3, V4, V5, V6 auswählen, die in der LCD Anzeige dargestellt werden. Die ausgewählte Ableitung wird während der 10-Sekunden Aufnahme als unterste Ableitung für die gesamte Dauer der Aufzeichnung dargestellt.

#### **Rastereinstellung**

 $\overline{a}$ 

Die Rastereinstellung wird benötigt falls Thermopapier (Faxpapier) ohne aufgedrucktes Raster verwendet wird.

Falls Sie das Standarddruckerpapier der Medical Econet GmbH verwenden, schalten Sie bitte die Rasterfunktion aus.

Die Medical Econet GmbH weist ausdrücklich darauf hin, dass nur das Original Druckerpapier verwendet werden sollte, da sonst der einwandfreie Betrieb des Druckers nicht gewährleistet werden kann. Bei der Verwendung von minderwertigem Druckerpapier, erlischt die Garantie auf alle Teile des Druckers.

Um die Rastereinstellung zu aktivieren gehen Sie zum Menü \* **GRID** \* wie nachfolgend beschrieben.

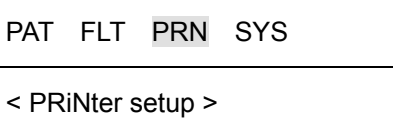

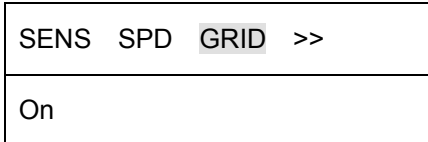

Drücken Sie die Taste um die Rastereinstellung zu aktivieren oder zu deaktivieren. Bei aktivierter Rastereinstellung wird das Raster auf das Papier aufgedruckt.

#### **Patientendaten eingeben**

 $\overline{a}$ 

Sie haben die Möglichkeit folgende Patientendaten im Gerät einzugeben: Patienten ID, Name, Alter, Geschlecht, Größe und Gewicht. Es gibt zwei Möglichkeiten die Patientendaten einzugeben. Zuerst gehen Sie in das Menü zur Eingabe der Patientendaten indem Sie die Taste

PAT  $\boxed{\equiv}$  drücken. Dann gehen Sie zum Menü ID wie nachfolgend beschrieben.

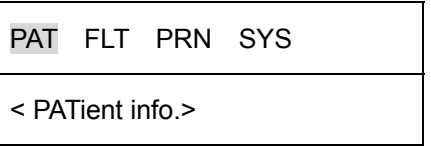

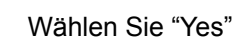

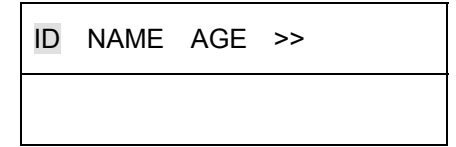

Wenn bereits Patientendaten hinterlegt sind, erscheint eine Meldung in der LCD Anzeige, ob ein neuer Patient angelegt werden soll oder ob der bereits angelegte Patient beibehalten werden soll.

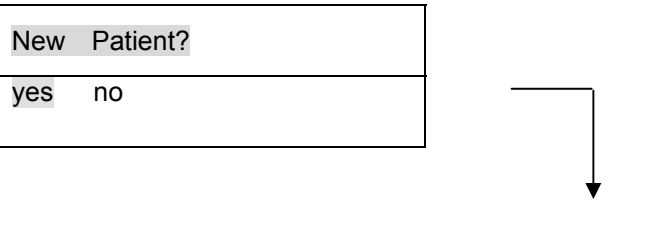

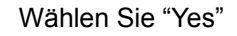

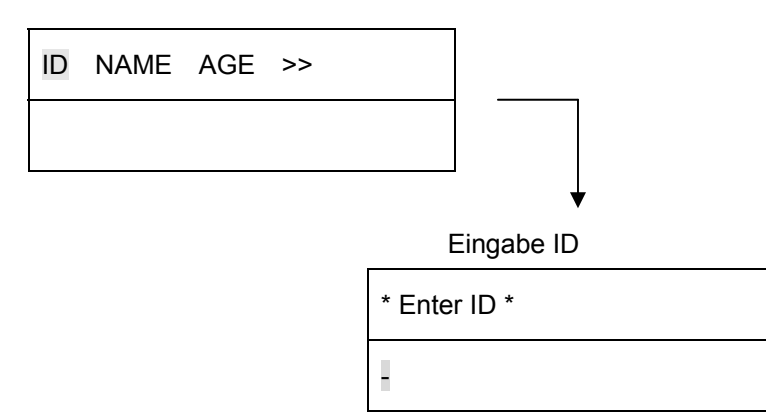

Alle eingegebenen Daten werden gelöscht, wenn Sie "Yes"

 $\overline{a}$ 

auswählen. Gehen Sie dann zum Menüpunkt **"ENTER ID"** um neue Patientendaten einzugeben.

Wenn Sie "no" wählen, werden Ihnen die vorherigen Patientendaten wie folgt angezeigt.

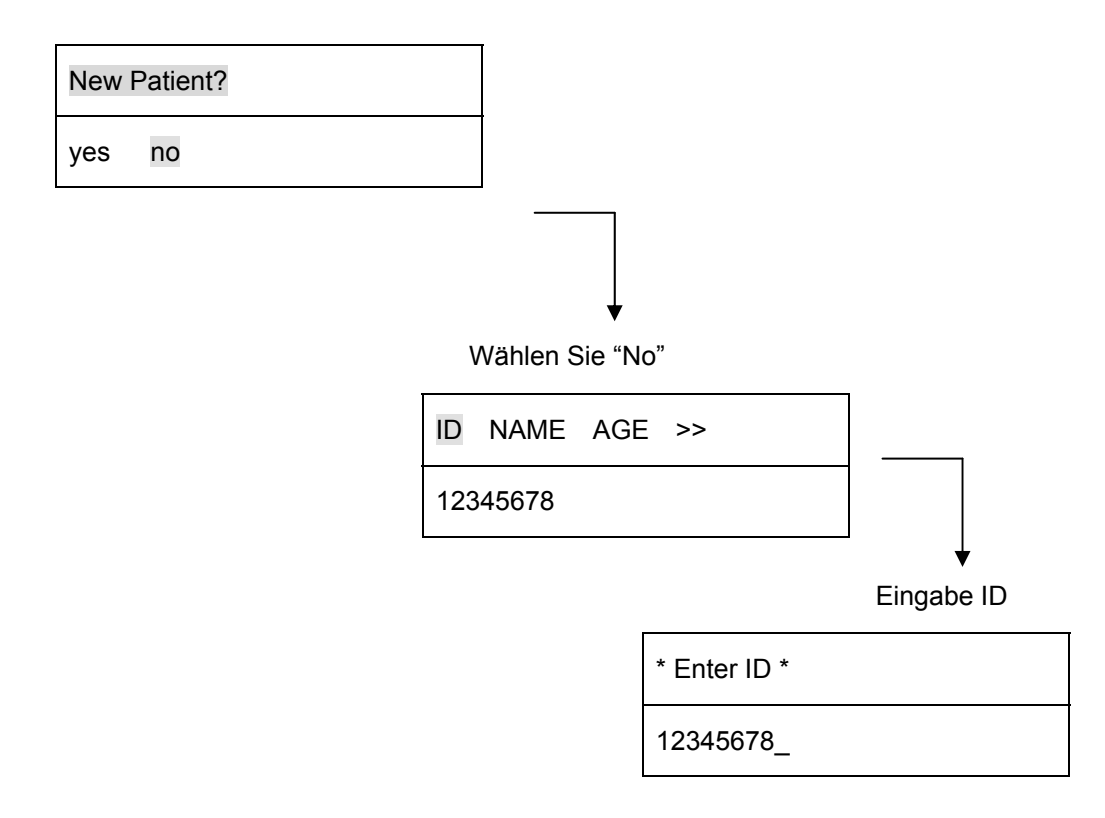

Um die Patienten ID einzugeben gehen Sie zum Menüpunkt **"ENTER ID"** wie nachfolgend beschrieben.

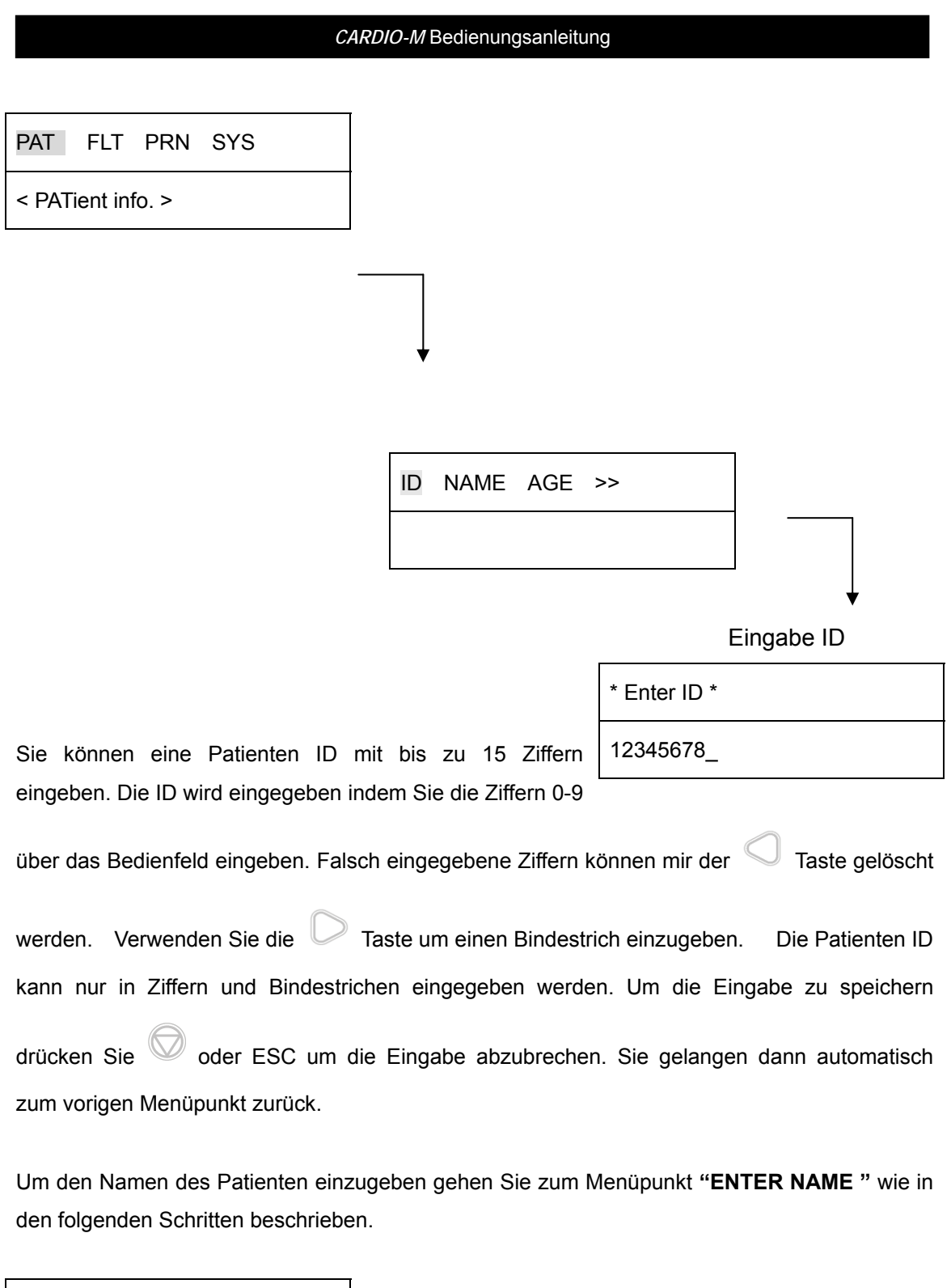

PAT FLT PRN SYS

< PATient info. >

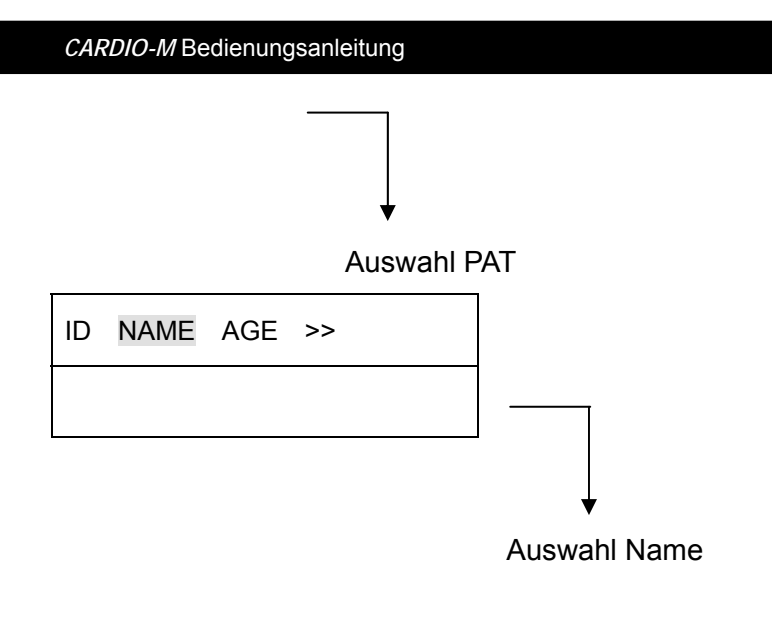

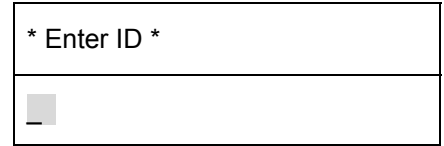

Für die Eingabe Patientennamen haben Sie bis zu 16 Zeichen zur Verfügung. Um den Namen einzugeben, verwenden Sie bitte das Bedienfeld, auf dem Sie auf jeder Taste 3-4 Buchstaben zur Auswahl haben. Für den Buchstaben "B" drücken Sie also die Taste "1" 2-mal, usw. Wenn

Sie einen Buchstaben zweimal nacheinander eingeben möchten, drücken Sie die Taste

und danach wieder 2-mal die Taste "1". Um die Eingabe zu speichern drücken Sie die Taste oder die ESC Taste um die Eingabe abzubrechen. Sie gelangen dann automatisch zum vorigen Menüpunkt zurück.

Um das Alter des Patienten einzugeben gehen Sie zum Menüpunkt **"ENTER AGE"** wie in den folgenden Schritten beschrieben.

 $\overline{a}$ 

 $\overline{a}$ 

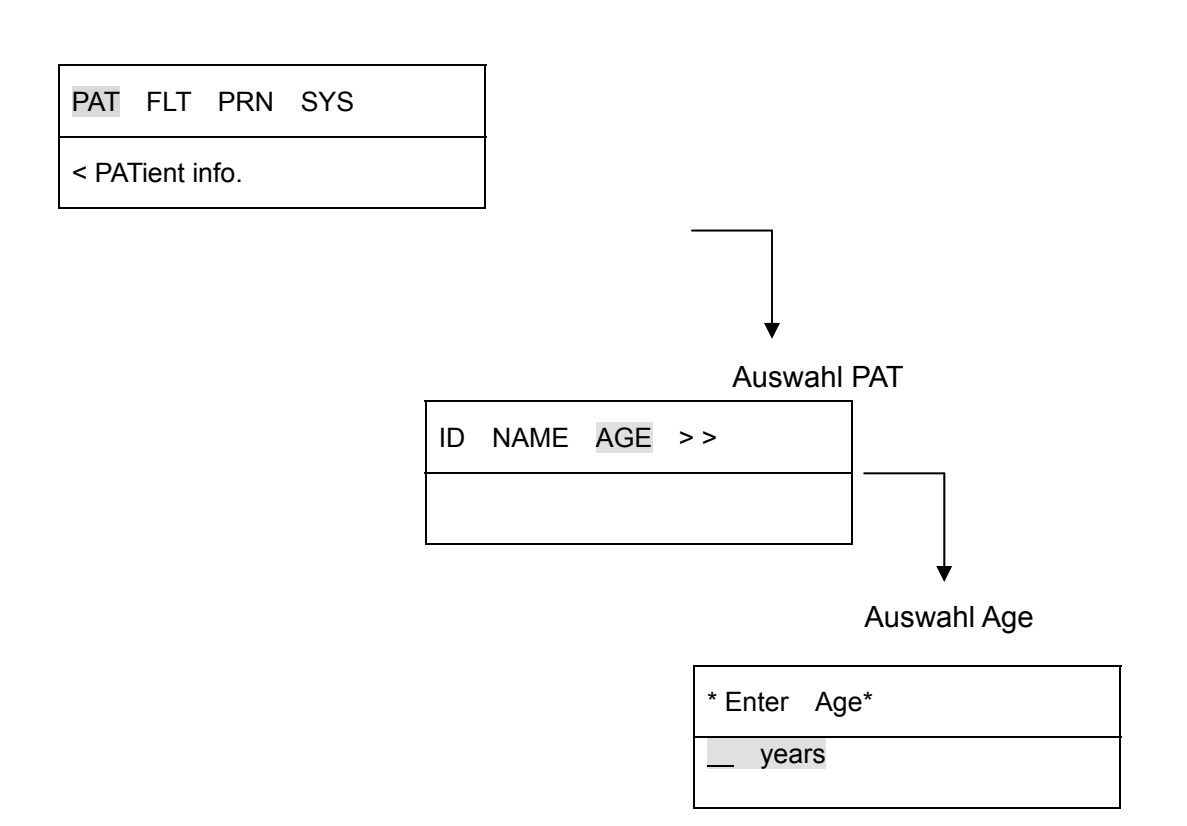

Die Eingabe des Alters kann bis zu maximal 3 Stellen erfolgen. Um das Alter einzugeben benutzen Sie bitte die Ziffern auf dem Bedienfeld. Um die Eingabe zu speichern drücken Sie

bitte die Taste oder die ESC Taste um die Eingabe abzubrechen. Sie gelangen dann automatisch zum vorigen Menüpunkt zurück.

 $\overline{a}$ 

Um das Geschlecht des Patienten einzugeben gehen Sie zum Menüpunkt "ENTER SEX" wie in den folgenden Schritten beschrieben.

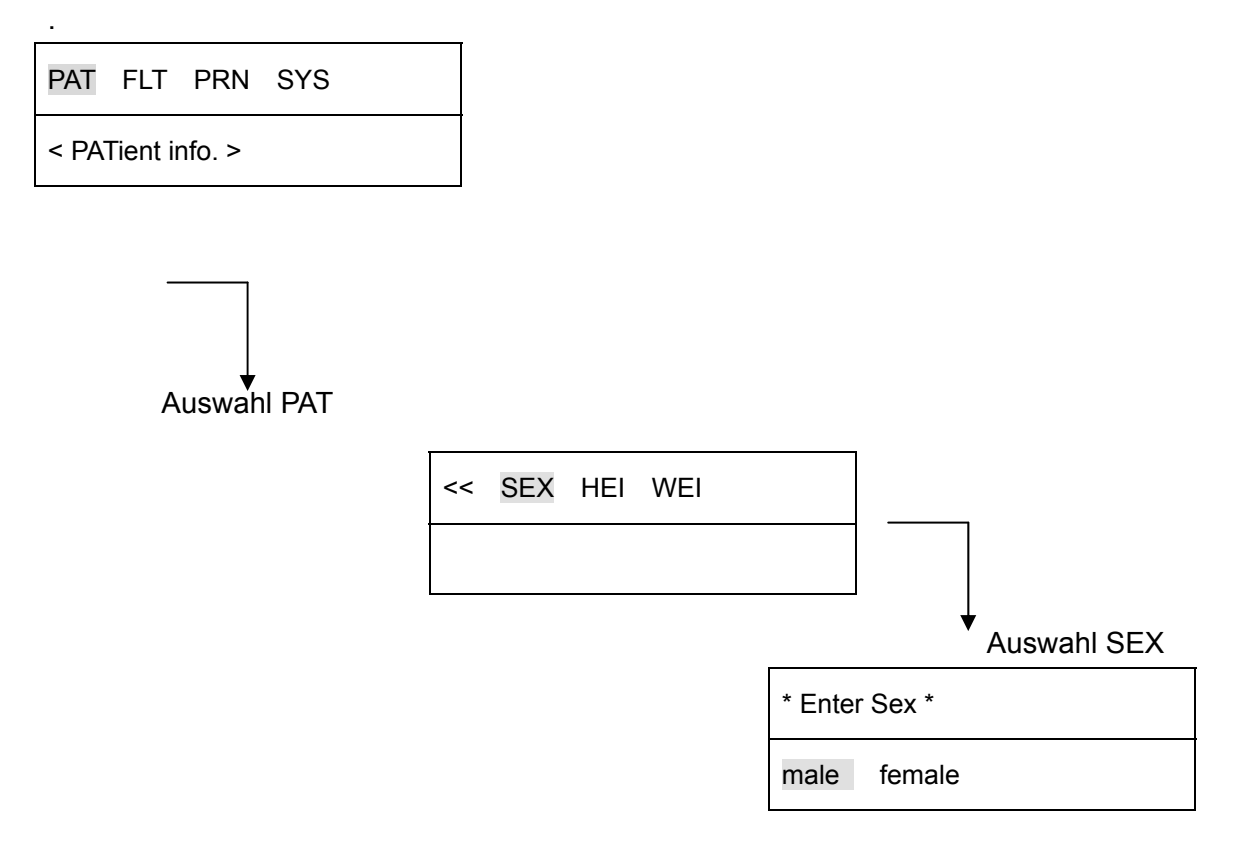

Das Geschlecht kann zwischen "Male" (männlich) oder "Female" (weblich) gewählt werden.

 $\bigodot$ Benutzen Sie hierzu die VIII Tasten. Um die Eingabe zu speichern drücken Sie die Taste oder die ESC Taste um die Eingabe abzubrechen. Sie gelangen dann automatisch zum vorigen Menüpunkt zurück.

 $\overline{a}$ 

Um das Gewicht des Patienten einzugeben gehen Sie zum Menüpunkt "ENTER HEIGHT" wie in den folgenden Schritten beschrieben.

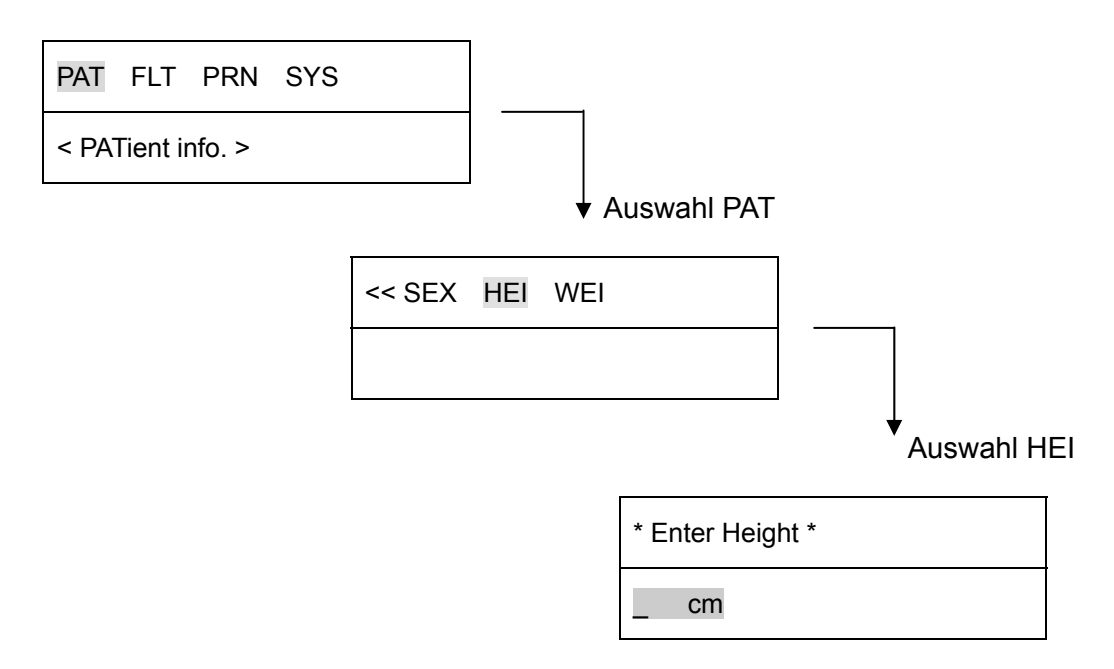

Sie können die Größe mit bis zu 3 Ziffern angeben. Die Größe wird hier immer in "cm" eingegeben. Um die Größe einzugeben benutzen Sie bitte die Ziffern auf dem Bedienfeld.

Um die Eingabe zu speichern drücken Sie bitte die Taste oder die ESC Taste um die Eingabe abzubrechen. Sie gelangen dann automatisch zum vorigen Menüpunkt zurück.

 $\overline{a}$ 

Um das Gewicht des Patienten einzugeben gehen Sie bitte zum Menüpunkt "ENTER WEIGHT" wie in den folgenden Schritten beschrieben.

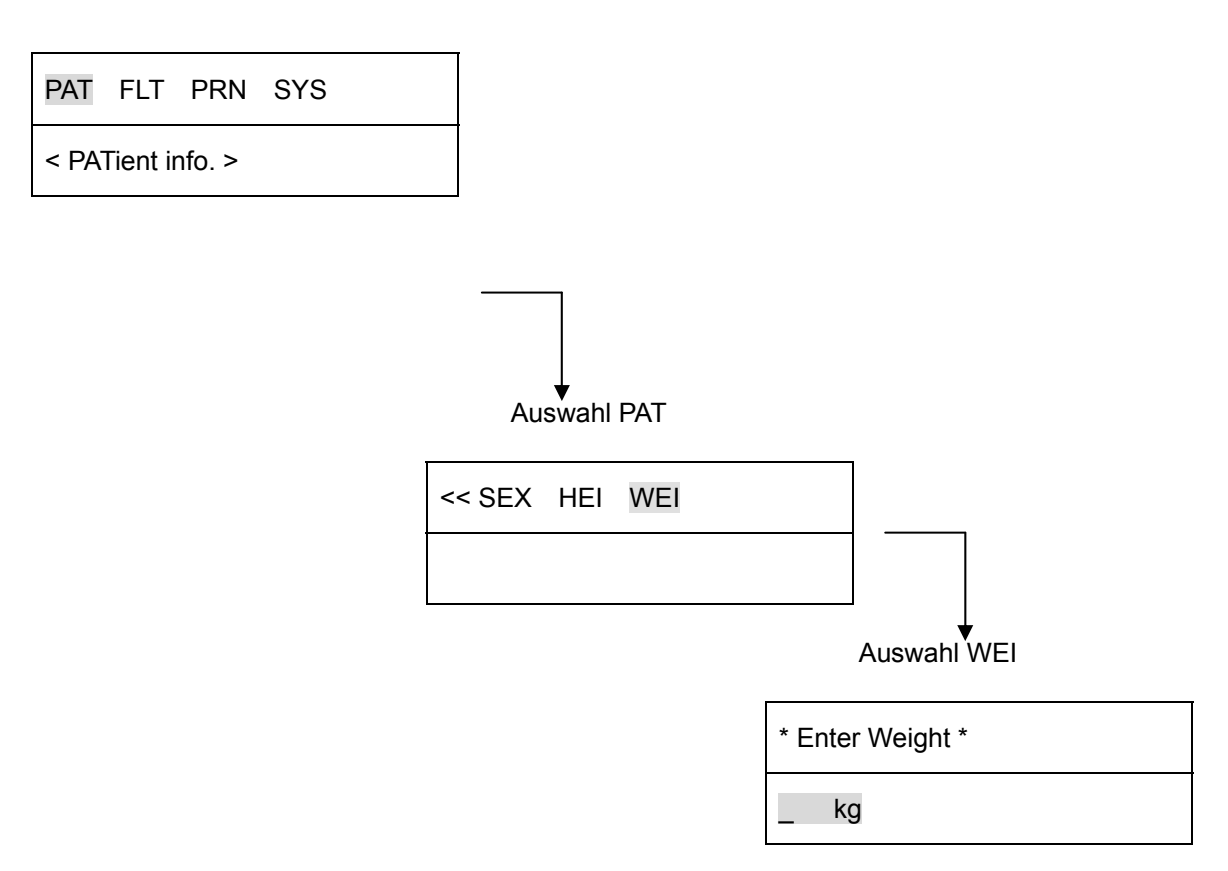

Sie können das Gewicht mit bis zu 3 Ziffern angeben. Das Gewicht wird hier immer in "kg" eingegeben. Um das Gewicht einzugeben benutzen Sie bitte die Ziffern auf dem Bedienfeld.

Um die Eingabe zu speichern drücken Sie bitte die Taste oder die ESC Taste um die Eingabe abzubrechen. Sie gelangen dann automatisch zum vorigen Menüpunkt zurück.

#### **Monitoring Modus**

 $\overline{a}$ 

Im Monitoring Modus wird das aufgezeichnete EKG in Echtzeit ausgedruckt.

Diese Funktion kann unter anderem dazu verwendet werden, die Signalqualität zu überprüfen bevor eine Aufzeichnung inklusive Interpretation erfolgt oder um das EKG des Patienten über einen längeren Zeitraum aufzuzeichnen.

Im Monitoring Modus sind die Filtereinstellungen wie folgt vorgenommen.

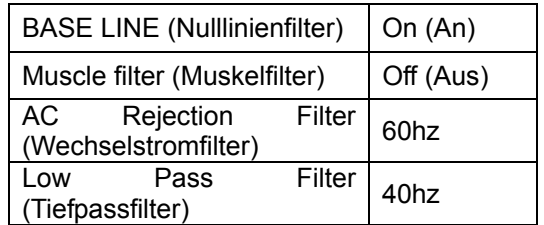

Die EKG Geschwindigkeit und die Signalstärke können frei gewählt werden wie in Kapitel 3 beschrieben.

#### **Ausgabemethode**

Um den Monitoring Modus zu starten, nehmen Sie bitte zuerst die gewünschten Änderungen bei der EKG Geschwindigkeit und der Signalstärke vor und drücken Sie dann die Taste MON

. Das Gerät startet dann den Ausdruck mit den zuvor gewählten Einstellungen und es erscheint folgende Meldung in der LCD Anzeige.

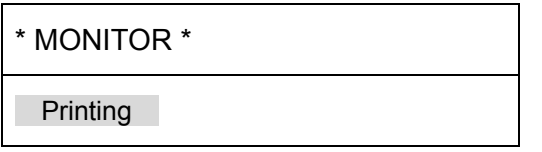

Drücken Sie die Taste oder die Taste um den Ausdruck zu stoppen. Das Gerät stoppt dann den Ausdruck nachdem die folgende Meldung auf der LCD Anzeige für etwa 1 Sekunde erscheint.

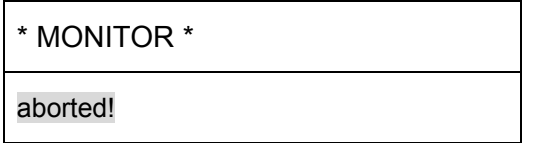

#### **Ausgabeformat**

 $\overline{a}$ 

Im Monitoring Modus werden 12 Kanäle simultan und kontinuierlich in Echtzeit ausgedruckt.

Die dargestellte Herzrate ergibt sich aus dem Durschnitt von 8 Herzschlägen.

Wenn Sie die Darstellung im Monitoring Modus auf 3- oder 6-Kanal Darstellung geändert haben, drücken Sie die Taste **um den Ausdruck der ersten Gruppe zu starten**. Um den Ausdruck

der nächsten Gruppe zu starten, drücken Sie die **1988** nochmals.

Wenn Sie den Ausdruck stoppen wollen, drücken Sie die als Taste.

#### **Aufzeichnungsmodus**

 $\overline{a}$ 

Im Aufzeichnungsmodus wird das EKG Signal zuerst aufgrund der eingestellten Parameter, wie Signalstärke, EKG Geschwindigkeit, Ausgabeformat und Filtereinstellungen, gespeichert und nach der Berechnung auf Grundlage des Minnesota-Protokolls inklusive den gemessenen Werten, wie Herzrate, PR Intervall, QRS Dauer und QT/QTc, P-R-T Achsen, ausgedruckt.

#### **10-Sekunden Aufzeichnung**

Um die 10-Sekunden Aufzeichnung zu starten, drücken Sie die TAA Taste, wenn Sie alle gewünschten Einstellungen vorgenommen haben.

Das Gerät startet dann die 10-Sekunden Aufzeichnung, und in der LCD Anzeige erscheint folgende Meldung während der Aufzeichnungsdauer.

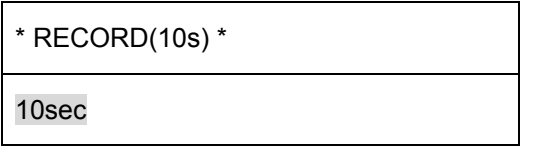

Sobald die 10-Sekunden Aufzeichnung beendet ist startet das System die Berechnung auf Grundlage des Minnesota-Protokolls. Während der Berechnung erscheint folgende Meldung in der LCD Anzeige.

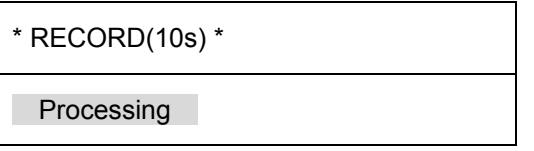

Nachdem die Berechnung beendet ist, startet das System automatisch den Ausdruck des aufgezeichneten EKGs inklusive der Interpretation. Während des Druckvorgangs erscheint folgende Meldung in der LCD Anzeige.

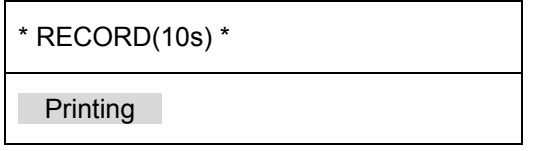

Durch Drücken der (C) Taste kann der Ausdruck bzw. die Aufzeichnung abgebrochen werden. In der LCD Anzeige erscheint dann folgende Meldung für etwa 1 Sekunde.

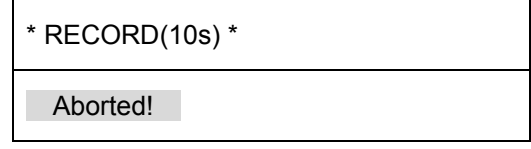

#### **60-Sekunden Aufzeichnung**

 $\overline{a}$ 

Um die 60-Sekunden Aufzeichnung zu starten, drücken Sie die **EE** Taste, wenn Sie das Format des Ausdrucks auf "60s 1rhy" eingestellt haben, wie in Kapitel 3 unter "Einstellen der EKG-Kanäle" beschrieben.

Das Gerät startet dann die 60-Sekunden Aufzeichnung des Rhythmus Kanals. Während der Aufzeichnung erscheint folgende Meldung in der LCD Anzeige.

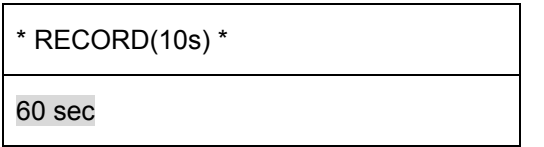

Nach der Aufzeichnung beginnt das System die eingestellten Filter anzuwenden und berechnet die durchschnittliche Herzrate während der Aufzeichnung. Während der Berechnung erscheint folgende Meldung in der LCD Anzeige.

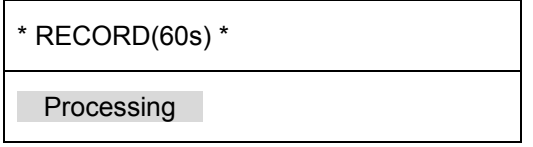

Nach beenden der Berechnung beginnt das System mit dem Ausdruck der aufgezeichneten Daten. Während des Druckvorgangs erscheint folgende Meldung in der LCD Anzeige.

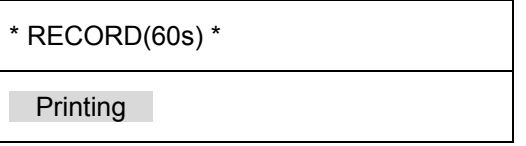

Durch Drücken der **Taste können Sie den Vorgang abbrechen. Das System stoppt dann** die Aufzeichnung und es erscheint folgende Meldung in der LCD Anzeige für etwa 1 Sekunde.

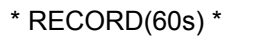

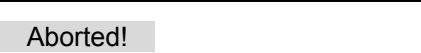

### Ausgabeformat

 $\overline{a}$ 

Die verschiedenen Ausgabeformate des Systems werden Ihnen nachfolgend dargestellt.

#### **Ausdruck Monitoring Modus**

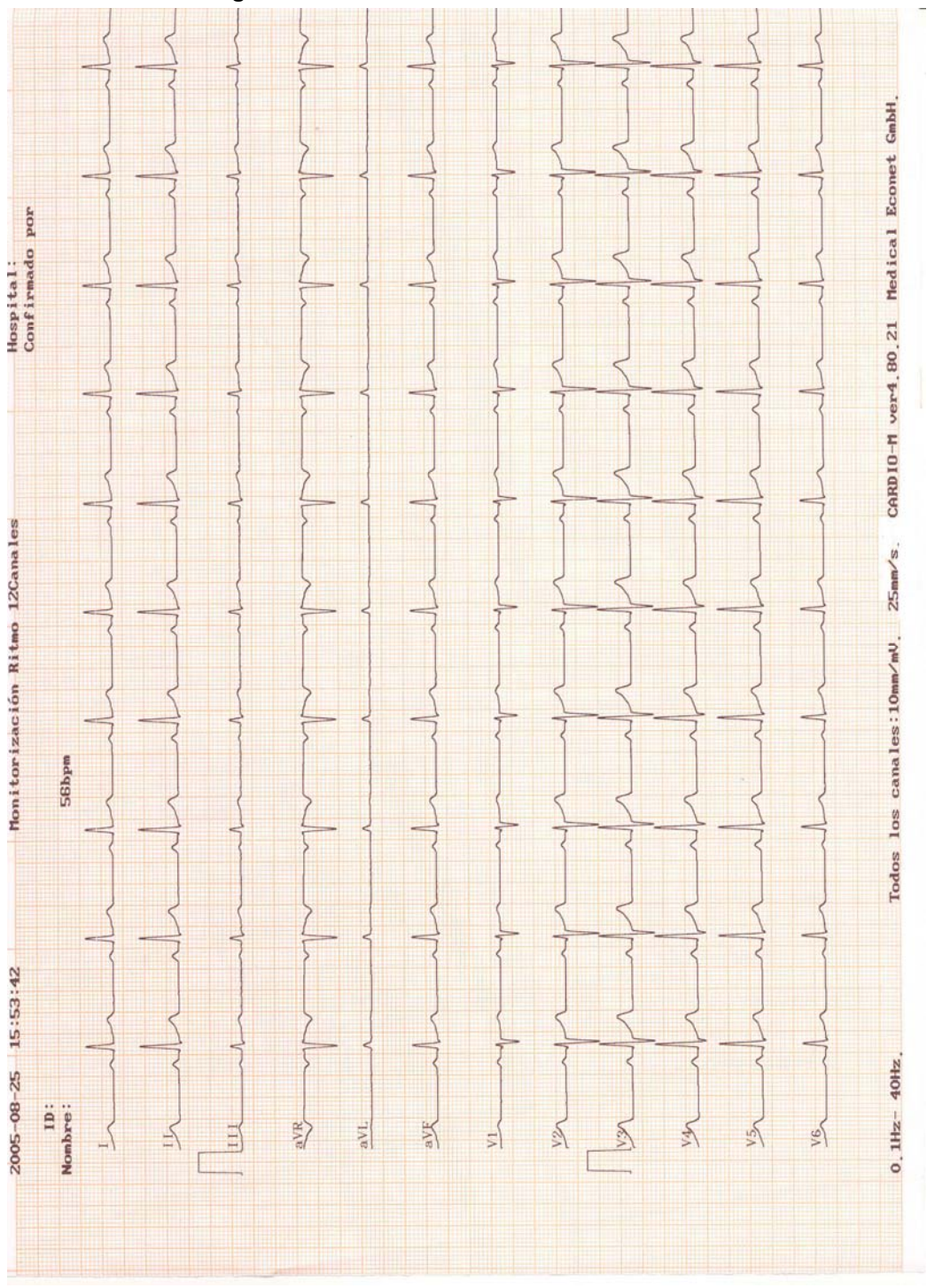

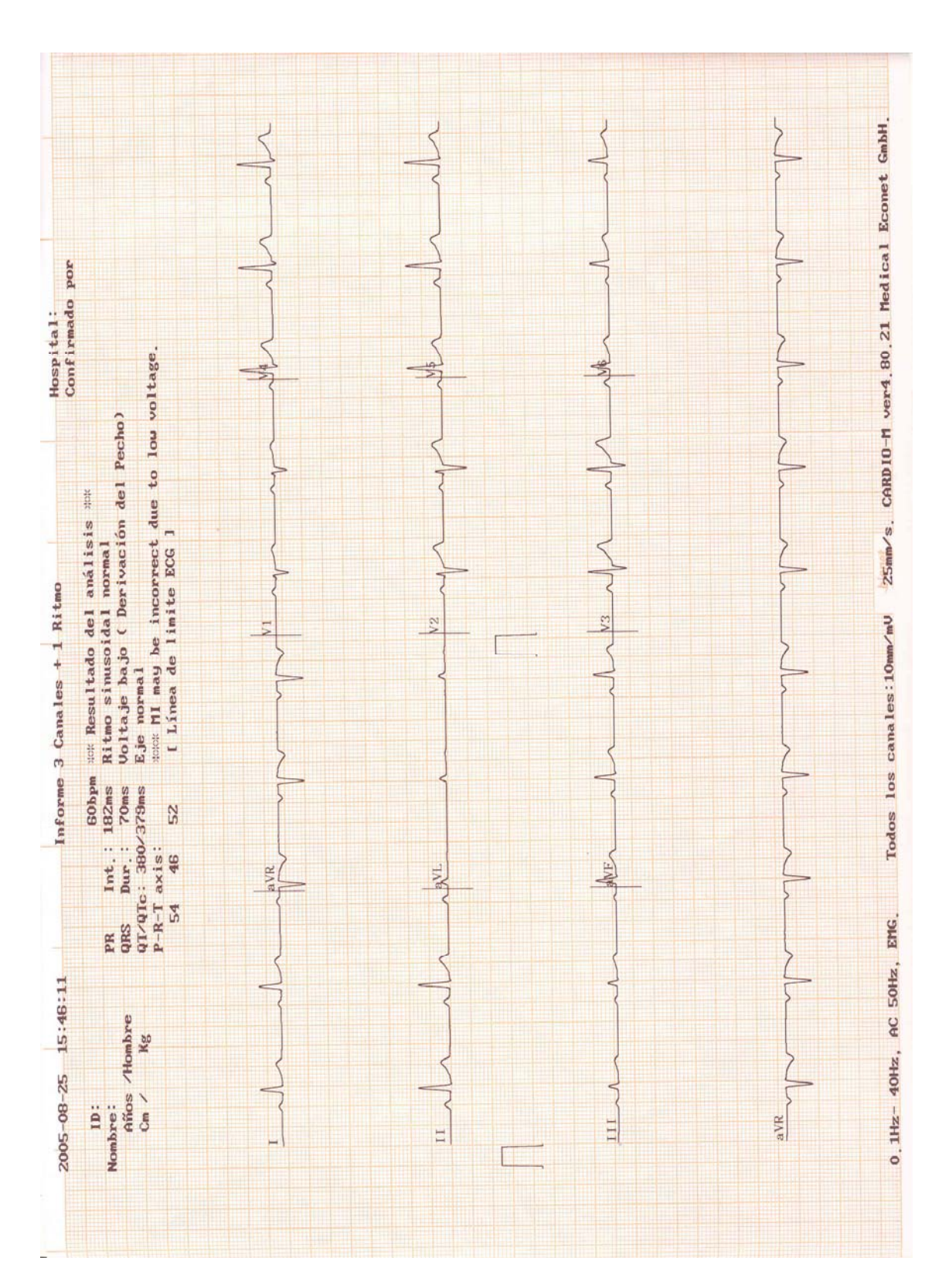

# **10-Sekunden Aufzeichnung (3ch+1rhy)**

 $\overline{a}$ 

# *CARDIO-M* Bedienungsanleitung

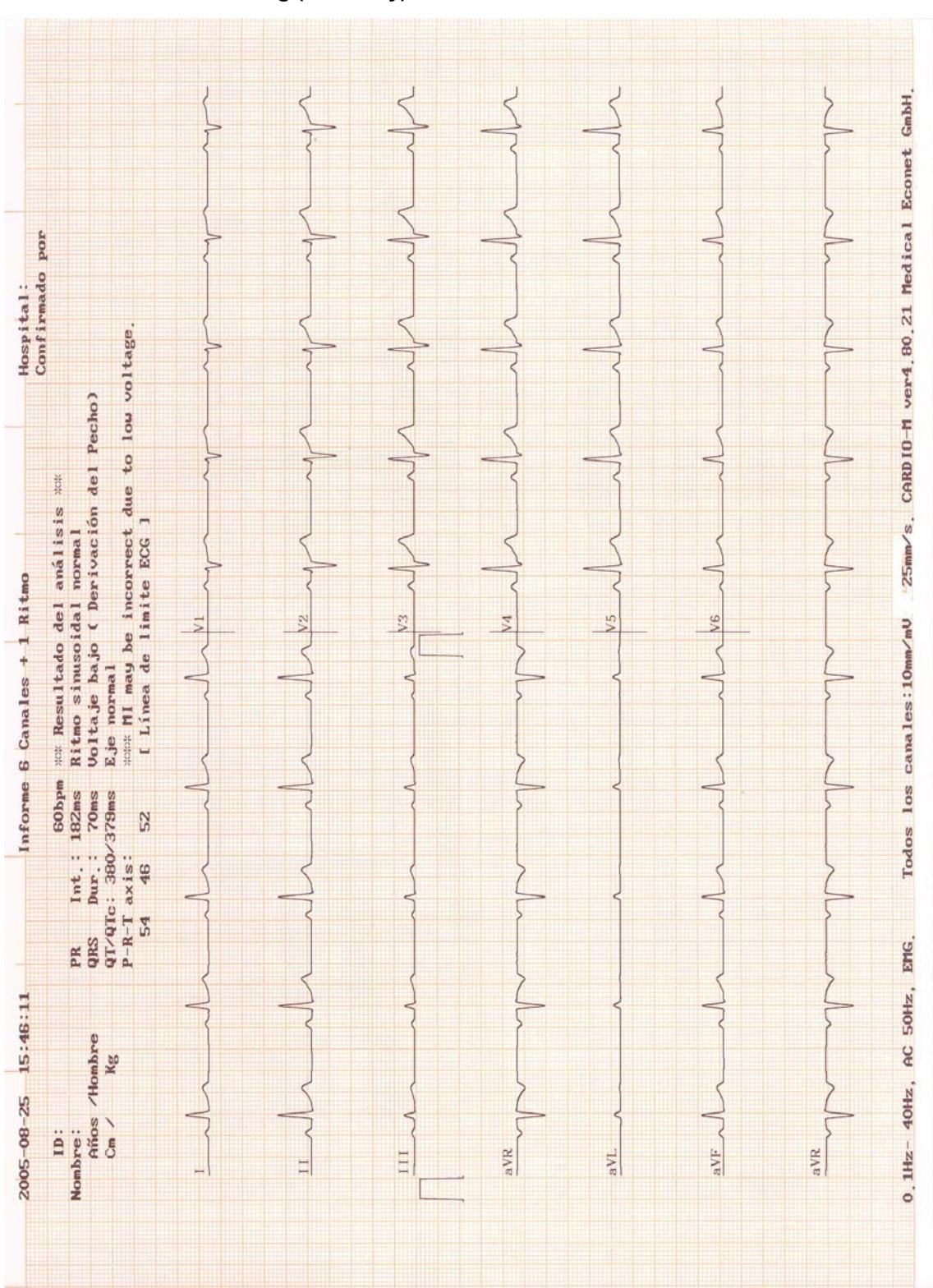

#### **10-Sekunden Aufzeichnung (6ch+1rhy)**

 $\overline{a}$ 

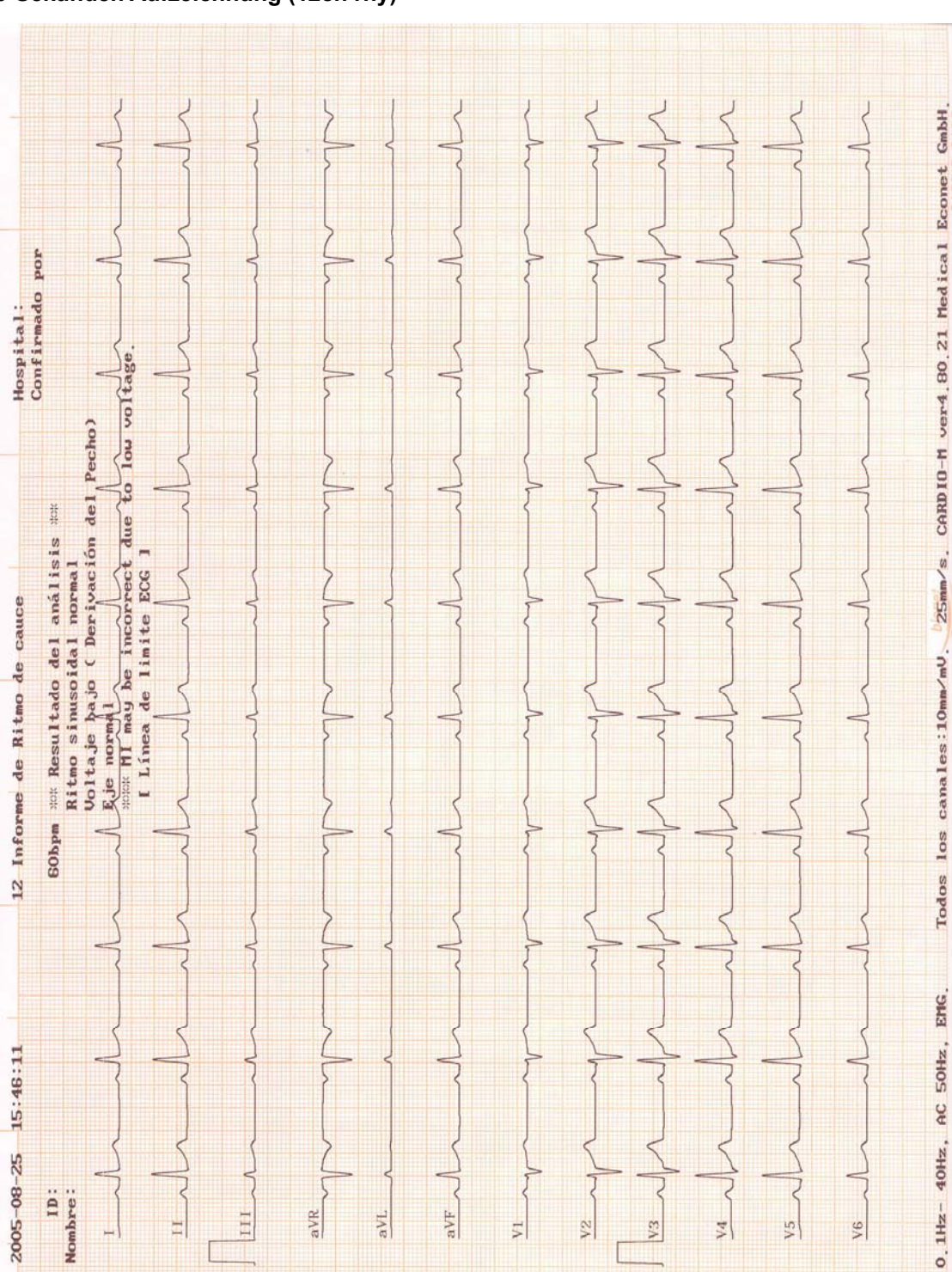

**10-Sekunden Aufzeichnung (12ch rhy)** 

 $\overline{a}$ 

F

 $\frac{1}{2}$ 

 $V<sup>2</sup>$ 

V<sub>3</sub>

 $_{\rm V4}$ 

 $V1$ 

V<sub>5</sub>

V6

aVR

aVL.

# **60-Sekunden Aufzeichnung (60s 1rhy)**

 $\overline{a}$ 

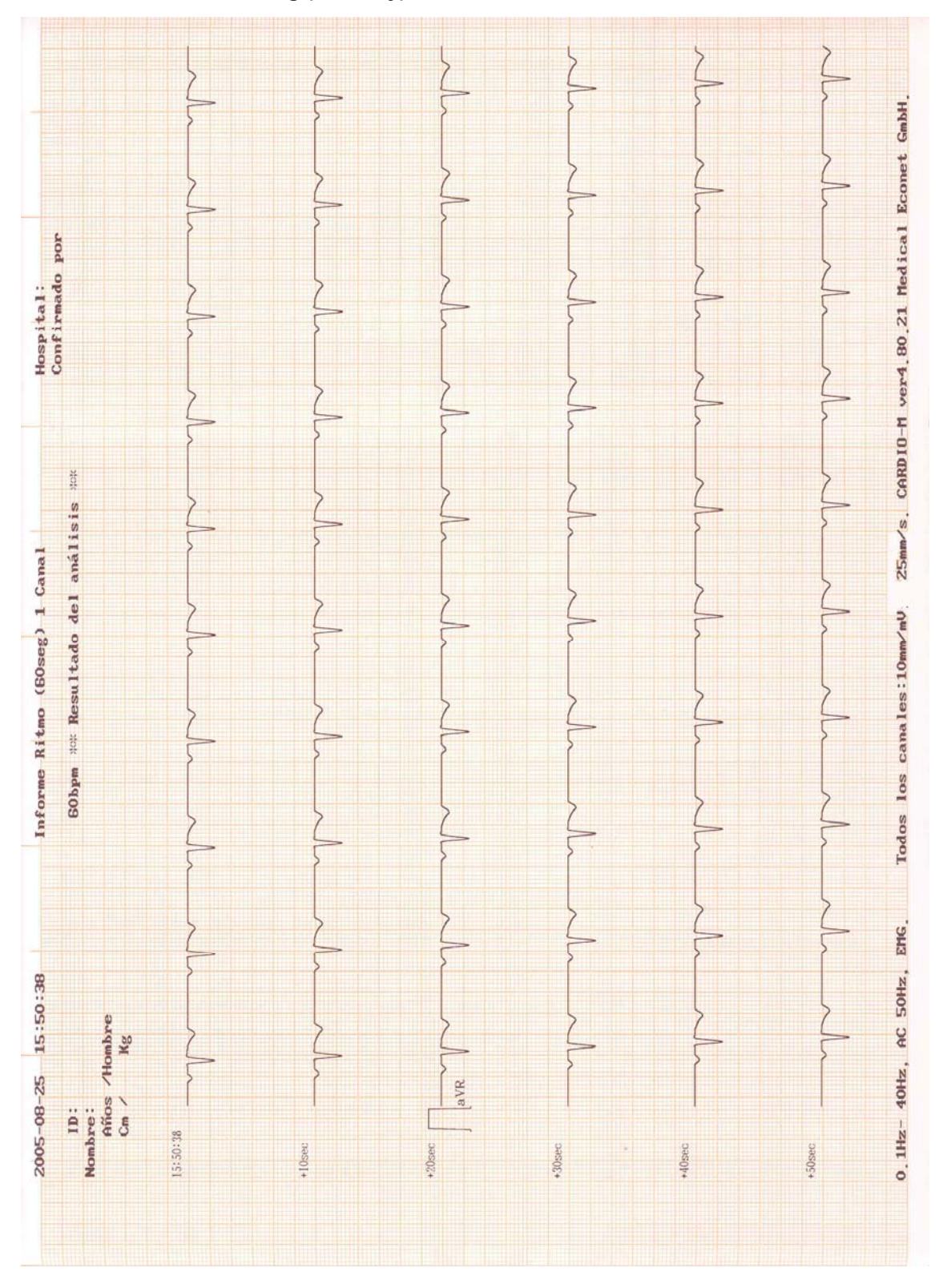

#### **Erzeugung von Kopien**

 $\overline{a}$ 

Mit der Kopierfunktion des Cardio M sind Sie in der Lage, die zuletzt aufgezeichnete 10- Sekunden Aufzeichnung als Kopie nochmals zu drucken. Es besteht hier auch die Möglichkeit, vor der Erzeugung einer Kopie, bestimmte Einstellungen zu ändern. Sie können z.B. die Filtereinstellungen, die Signalstärke, das Ausgabeformat und den Rhythmuskanal anpassen und das zuvor erzeugte EKG mit den neuen Einstellungen wiederholt ausdrucken.

Das System startet den Ausdruck der Kopie indem Sie die Taste drücken. Während des

Vorgangs erscheint folgende Meldung in der LCD Anzeige

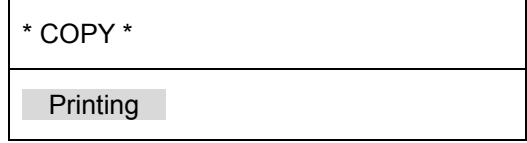

Falls kein gespeichertes EKG vorhanden ist, erscheint folgende Meldung für etwa 1 Sekunde in der LCD Anzeige.

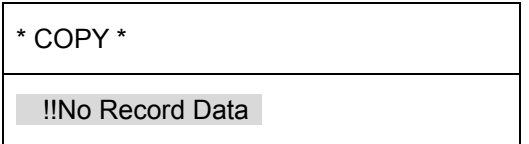

Wenn Sie die Filtereinstellungen geändert haben, muss das System die Daten neu interpretieren. Es erscheint dann die folgende Meldung in der LCD Anzeige während der Berechnung.

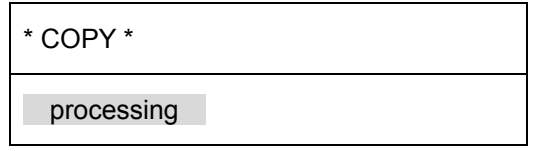

Nachdem die Neuberechnung abgeschlossen ist, startet das System den Druckvorgang und es erscheint folgende Meldung in der LCD Anzeige.

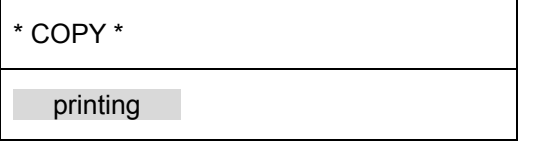

**Wenn der Druckvorgang abgeschlossen ist, erscheint folgende Meldung für etwa 1 Sekunde in der LCD Anzeige.** 

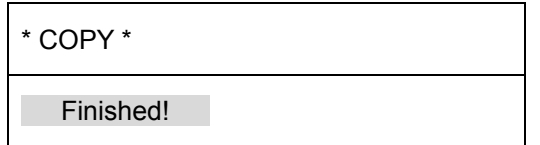

Durch Drücken der auf Taste, können Sie den Vorgang abbrechen. Es erscheint dann folgende Meldung für etwa 1 Sekunde in der LCD Anzeige.

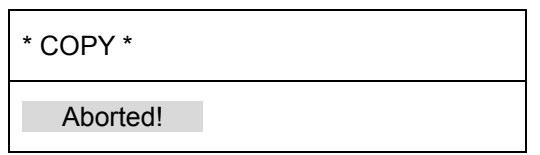

#### **Warnung**

 $\overline{a}$ 

Wenn ein Defibrillator im Einsatz ist, fassen Sie den Patienten, das Gerät oder das Zubehör des Geräts nicht an.

#### **Warnung**

Wenn Sie die Elektroden am Patienten anbringen, stellen Sie sicher, dass die Elektroden nicht mit leitenden Gegenständen oder der Erdoberfläche in Berührung kommen. Achten Sie besonders darauf, dass während der Untersuchung alle Elektroden korrekt auf der Haut des Patienten angebracht sind und nicht mit leitenden Gegenständen oder der Erdoberfläche in Berührung kommen.

#### **Warnung**

Verwenden Sie immer das mitgelieferte Patientenkabel um ein EKG aufzuzeichnen. Das System misst nicht die Atemfrequenz des Patienten.

#### **Vorsicht**

Verwenden Sie das Cardio M nicht in Verbindung mit einem HF-Chirurgie-Gerät.

#### **Vorsicht**

 $\overline{a}$ 

Es dürfen nur CE zertifizierte Elektroden verwendet werden.

#### **Vorsicht**

Das Gerät darf nur von gelernten Anwendern betrieben werden, sobald der Patient einen Herzschrittmacher trägt.

#### **Wartung und Reinigung**

 $\overline{a}$ 

Die Reinigung und Wartung kann in verschiedener Art und Weise erfolgen. Stellen Sie sicher, dass das Gerät nicht in anderer Art und Weise wie nachfolgend beschrieben gereinigt oder desinfiziert wird.

Die Garantie beinhaltet keine Schäden, die durch unsachgemäße Reinigung verursacht werden.

# **Vorsicht**

Überprüfen Sie das Gerät und die Zubehörteile gründlich nach der Reinigung. Verwenden Sie kein beschädigtes Zubehör zur Untersuchung. Bitte beraten Sie sich mit Ihrem Medizintechniker, um den Zustand des Geräts zu bestimmen.

Gerät und Zubehör sollten nur mit einem feuchten, weichen Tuch gereinigt werden welches mit warmem Wasser (ca. 40°C) leicht feucht gemacht wurde. Reinigen Sie Gerät und Zubehör einmal im Monat mit einem alkoholgetränkten Baumwolltuch. Verwenden Sie keine Lacke, Äthylen oder ätzenden Flüssigkeiten zur Reinigung.

Vermeiden Sie unter allen Umständen, Gerät oder Zubehör in Flüssigkeiten zu tauchen. Vermeiden Sie außerdem unter allen Umständen dass Flüssigkeit in das Gerät oder in die Zubehörteile eindringt.

# **Entsorgung**

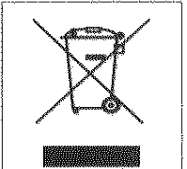

1. Wenn dieses Symbol auf einem Produkt angebracht ist, bedeutet dies, dass das Produkt nach der Richtlinie 2002/96/EC der EU entsorgt werden muss.

2. Alle elektrischen und elektrotechnischen Produkte dürfen nicht mit dem

normalen Haus- oder Restmüll entsorgt werden. Wie das Gerät zu entsorgen ist, entnehmen Sie den Richtlinien der europäischen Union.

3. Die korrekte Altgeräteentsorgung schützt unsere Umwelt vor negativen Einflüssen.

4. Für eine detailliertere Beschreibung zur Entsorgung, kontaktieren Sie bitte die dafür regional zuständige Behörde oder Ihren Lieferanten.

 $\overline{a}$ 

# **Vorschriftsmäßige Überprüfung**

Die vorschriftsmäßige Überprüfung (Sicherheitstechnische Kontrolle) des Cardio M sollte einmal jährlich stattfinden. Bitte kontaktieren Sie hierzu Ihren Lieferanten oder die Serviceabteilung der Medical Econet GmbH.

#### **Störungsbeseitigung**

Wenn während des Druckvorgangs der Alarm für etwa 1 Sekunde ertönt und folgende Meldung auf dem Display erscheint, hat dies folgende Ursache.

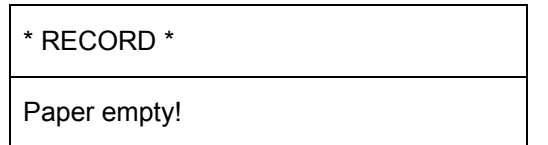

 $\overline{a}$ 

Öffnen Sie die Druckerabdeckung und legen Sie neues Papier ein. Danach können Sie die Aufzeichnung erneut starten.

Falls kein Ausdruck erfolgen kann oder der Druck verblasst, besteht die Möglichkeit, dass die Druckerabdeckung nicht korrekt geschlossen ist. Stellen Sie sicher, dass die Abdeckung richtig geschlossen ist und starten Sie den Ausdruck neu.

Wenn Sie das Gerät über Akkubetrieb betreiben und der Alarm für etwa 1 Sekunde ertönt und folgende Nachricht in der LCD Anzeige erscheint,

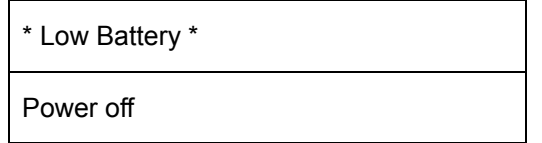

ist der Akku nahezu entladen. Schalten Sie das Gerät aus, verbinden Sie das Gerät mit dem Netzstrom und schalte Sie das Gerät wieder ein.

4. Falls Sie Artefakte in der EKG Aufzeichnung haben, die auf die Stromversorgung zurückzuführen sind, überprüfen Sie die Einstellung des Wechselstromfilters unter "FLT"  $\rightarrow$  "AC". Erden Sie das Gerät nicht mit in Verbindung zum Gerät stehenden Gegenständen. Sie können unter anderem den Metallrahmen der Liege oder andere metallische Gegenstände, die mit dem Gebäude verbunden sind, können für die Erdung genutzt werden.

#### **Spezifikationen**

#### **Technische Daten**

 $\overline{a}$ 

Eingangsbeschaltung: Isoliert und Defibrillationsschutz

EKG Ableitungen : Standard 12 Ableitungen

Empfindlichkeit: 5,10,20 mm/mV  $\pm$  5 %

Kalibriersignal:  $1mV \pm 2\%$ 

DC Offsetspannung:  $\geq \pm 250$ mV

Auflösung:  $2 \mu V$ , 500 SpS

Frequenzbereich: 0.05 ~ 150Hz

Gleichtaktunterstützung: > 100 dB

Eingangsimpedanz: 10 M

Patientenisolation:  $<$  50  $\mu$ A

Signalqualitätskontrolle: Erkennung Ableitungsfehler

Kommunikation : PC Verbindung über RS-232 und LAN Schnittstelle

Display : 2x16 Charakter LCD Anzeige

Druckerauflösung :

Vertikal: 8 Punkte/mm; Horizontal: 25 um bei 25 mm/S

Papiertyp : Thermorollenpapier

Papiergröße : Breite 210mm; Länge 30m

Bedienfeld: Folientastatur

Elektrik:

Stromversorgung: Wechselstrom oder integrierter Akku(Option)

Spannung: 100 - 240VAC (50/60 Hz)

Umgebungsbedingungen:

· Betriebstemperatur:15°C bis 30°C (59°F bis 86°F)

· Lagertemperatur: -10°C bis 60°C (14°F bis 140°F)

Luftfeuchtigkeit: 20% bis 95% relative Luftfeuchte, nicht kondensierend · Atmosphärischer Druck:70(700) bis 106Kpa(1060mbar

RS232C Schnittstelle

Protokoll: Asynchron

Datenübertragungsgeschwindigkeit: 19200

Byte Format: 8 Datenbits, 1 Stopbit, kein Paritätsbit

Anschluss: 9 polig weiblich, verkabelt als DTE(Data Terminal Equipment)

Pin Verbindung: 3=TXD(out), 2=RXD(in), 6=DSR, 4=DTR, 5=GND

 $\overline{a}$ 

#### **Garantie**

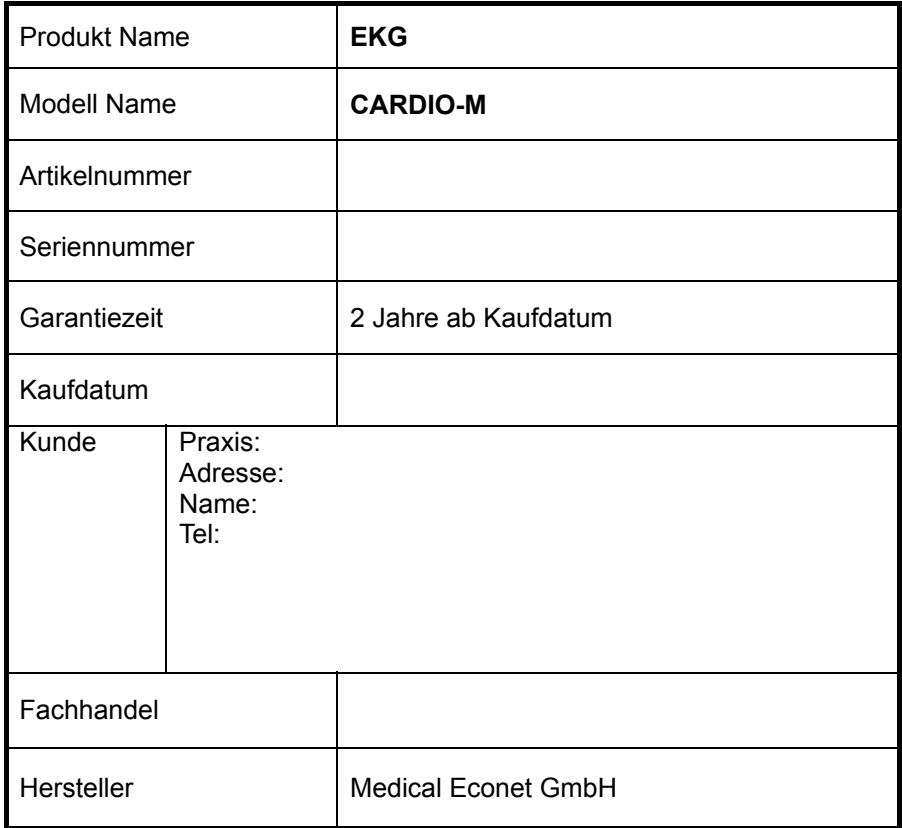

Danke, dass Sie sich für das Cardio M entschieden haben! Dieses Produkt wurde unter strengen Qualitätsauflagen hergestellt und kann gemäß den Richtlinien der "Customer's Damage Compensation Regulation" noticed by Economic Planning Board repariert und Instandgesetzt werden.

Dieses Produkt ist als Medizinprodukt registriert!

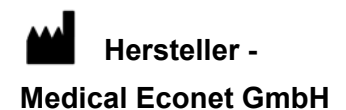

Vertrieb:

MESA Medizintechnik GmbH Schärflmühlweg 4 D-83681 Beneditkbeuern

Tel: +49-8857-6918-0 Fax: +49-8857-6918-29 email: info@mesamed.de Homepage: www.mesamed.de

# $C60123$